Uniwersytet Ekonomiczny w Katowicach Wydział Informatyki i Komunikacji Kierunek: Informatyka i ekonometria

*Tomasz Cyrulik*

# *Narzędzia Google w nowoczesnym marketingu w Polsce*

## *Google tools in contemporary marketing in Poland*

Praca licencjacka napisana w Katedrze Informatyki pod kierunkiem dr. Artura Strzeleckiego

*Pracę przyjmuję i wnioskuję o jej dopuszczenie do dalszych etapów postępowania egzaminacyjnego*

………………………………… ………………………………………………………………..

*magisterskiej)*

 *(data) (podpis promotora pracy licencjackiej /* 

**KATOWICE 2018**

Katowice, dnia .........................

................................................... Imię i nazwisko ................................................... Wydział ...................................................

Kierunek

## **OŚWIADCZENIE**

Świadom(a) odpowiedzialności prawnej oświadczam, że złożona praca licencjacka/magisterska pt.:..................................................................... ………… została napisana przeze mnie samodzielnie.

Równocześnie oświadczam, że praca ta nie narusza praw autorskich w rozumieniu ustawy z dnia 4 lutego 1994 roku o prawie autorskim i prawach pokrewnych (Dz. U. 1994, nr 24, poz. 83) oraz dóbr osobistych chronionych prawem.

Ponadto praca nie zawiera informacji i danych uzyskanych w sposób nielegalny i nie była wcześniej przedmiotem innych procedur związanych z uzyskaniem dyplomów lub tytułów zawodowych uczelni wyższej.

Wyrażam zgodę na przetwarzanie moich danych osobowych oraz nieodpłatne udostępnienie mojej pracy w celu oceny samodzielności jej przygotowania przez system elektronicznego porównywania tekstów oraz przechowywania jej w bazie danych tego systemu.

Oświadczam także, że wersja pracy znajdująca się na przedłożonej przez mnie płycie CD jest zgodna z wydrukiem komputerowym pracy.

.....................................................

(podpis składającego oświadczenie)

## Spis treści

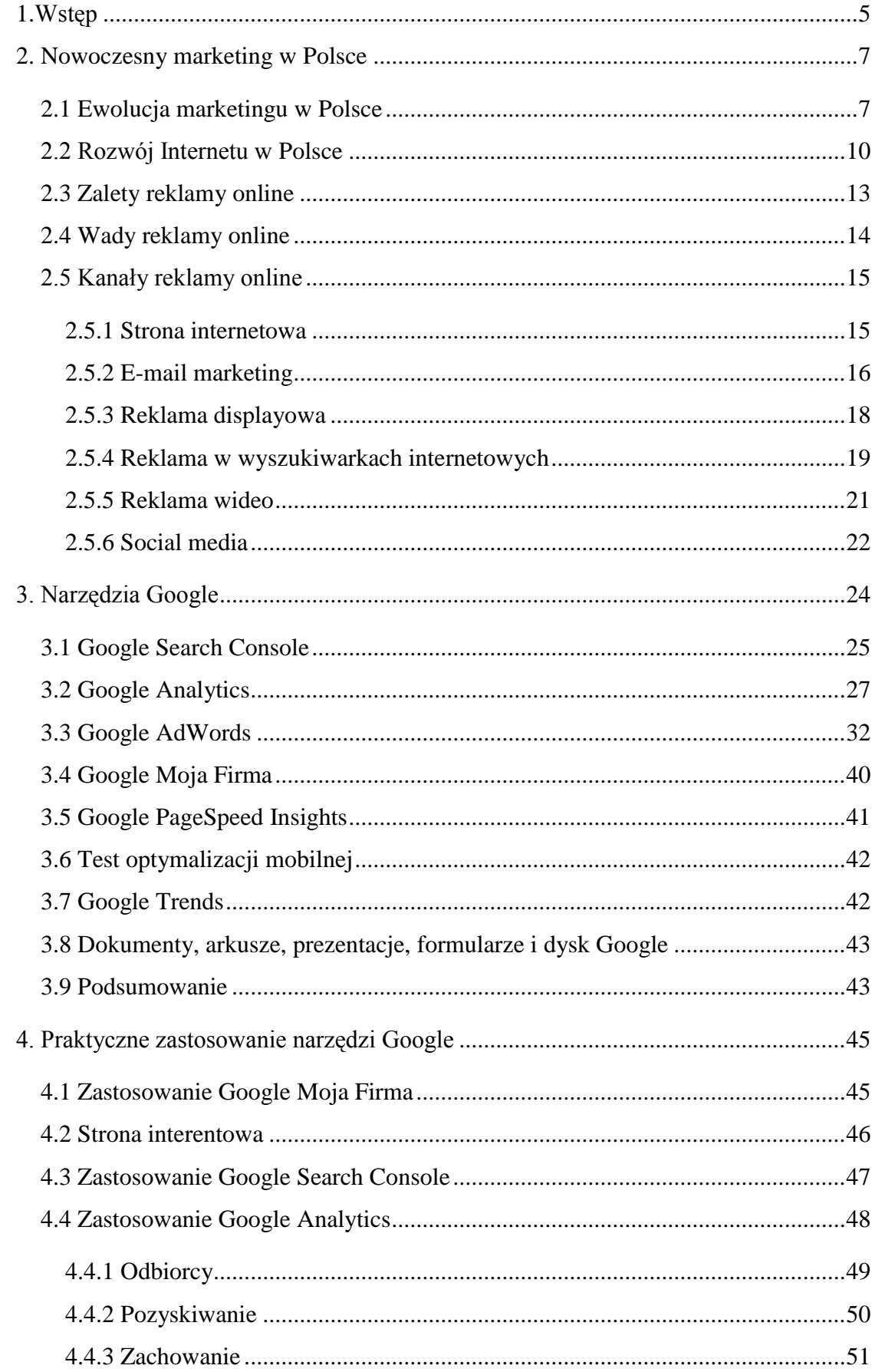

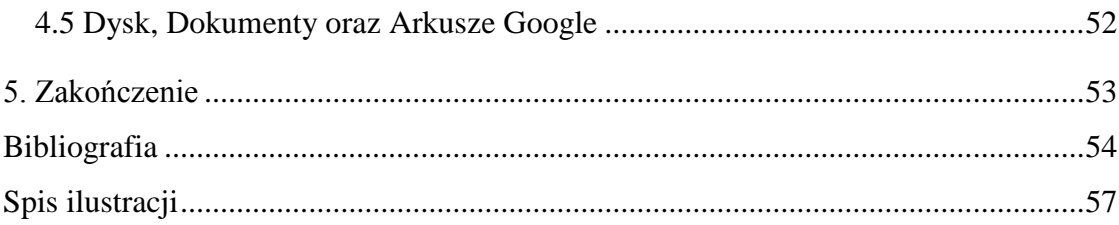

## <span id="page-4-0"></span>**Wstęp**

Rozwijająca się technologia ma coraz większy wpływ na coraz więcej dziedzin życia społeczeństwa. Społeczeństwo jest przyzwyczajane do coraz to nowszych udogodnień, a proste powtarzalne czynności wykonywane jeszcze kilkanaście lat temu przez człowieka są zastępowane komputerami oraz maszynami. Zmienia się tryb życia ludzi i ich postrzeganie otaczającego świata. Przez to zmiany zachodzą również w biznesie. Stare schematy zaczynają tracić na znaczeniu i zastępowane są nowymi.

Jedną z dziedzin, w której można zaobserwować istotne zmiany jest marketing. Reklama towarzyszyła ludziom od starożytności. Wówczas były to proste napisy na ścianach budynków oraz szyldów. W starożytnej Grecji, pojawiła się w formie spisanych informacji dotyczących wydarzeń sportowych i kulturalnych. Wynalezienie druku zrewolucjonizowało reklamę. Za umowną datę tego wydarzenia uznaje się 1450r. Pojawiły się wtedy pierwsze gazety, a w nich reklamy prasowe. Obecnie, w dobie coraz większej digitalizacji, pojawiło się wiele nowych mediów przekazu, również za pośrednictwem Internetu. Część z nich zostanie przedstawiona w dalszej części tej pracy.

Marketing jest nieodłączną częścią sukcesu firmy. Ma kluczowe znaczenie dla firmy wchodzącej na rynek. Chcąc zacząć sprzedawać swoje produkty bądź usługi, musi najpierw poinformować o nich potencjalnych klientów. Aby tego dokonać, często już na etapie układania biznes planu tworzone są dalekosiężne kampanie marketingowe. Dla firmy będącej na rynku również ważne jest, aby cały czas utrzymywać świadomość marki wśród wszechobecnego szumu informacyjnego oraz na bieżąco informować o nowych produktach i usługach. Zaniedbania w tym obszarze mogą doprowadzić do utraty pozycji rynkowej. W celu uzyskania odpowiedniej efektywności działań, niezbędne jest śledzenie obecnych trendów oraz dopasowywanie się do nich lub w najlepszych przypadkach ich przewidywanie i wyprzedzanie.

W pierwszym rozdziale tej pracy, autor opisuje jak ewoluował marketing w Polsce. Sytuacja polityczna i ustrój panujący w Państwie, a także specyfikacja rynku miała istotny wpływ na podejście związane z reklamą. Dodatkowo zostaną w nim przedstawione aspekty związane z Internetem w tej branży oraz możliwości jakie on oferuje. W drugim rozdziale, narzędzia i usługi Google, które można wykorzystać w nowoczesnym marketingu. W trzecim, zostanie przedstawione praktyczne zastosowanie tych narzędzi oraz usług na przykładzie polskiej firmy z sektora finansowego. Na końcu nastąpi krótkie podsumowanie.

Celem autora pracy jest przybliżenie charakterystyki funkcjonowania marketingu w nowych technologiach oraz zmieniającym się świecie. W miarę dostępności danych statystycznych postara się przedstawić jak najaktualniejszy obraz sytuacji.

## <span id="page-6-0"></span>1. **Nowoczesny marketing w Polsce**

Obecny kształt marketingu różni się od tego z ubiegłego stulecia. Zmiana nie nastąpiła nagle, lecz podyktowana zmieniającym się społeczeństwem, sytuacją rynkową oraz technologią stopniowo napływała falami.<sup>1</sup> Poszczególne fale zostaną omówione w tym rozdziale pracy. Przedstawiony zostanie również współczesny stopień digitalizacji społeczeństwa oraz możliwości reklamy online.

## <span id="page-6-1"></span>**1.1 Ewolucja marketingu w Polsce**

W ciągu ostatnich 50 lat w Polsce można było zaobserwować trzy fale marketingu. Pierwsza z nich pojawiła się na przełomie lat 60./70. XX wieku. Wtedy to, za sprawą T. Kramera, R. Głowackiego oraz J. Dietla, pojawiły się pierwsze zalążki koncepcji marketingowej. Zaczęto wykładać pojedyncze przedmioty z tym związane na uczelniach wyższych. W praktyce działania marketingowe firm w realiach gospodarki centralnie planowanej sprowadzały się do wykorzystania tylko nielicznych narzędzi z tej dziedziny takie jak np. reklama. Jednak nie wywierały one dużego wpływu na budowanie przewagi konkurencyjnej. Wyłącznie przedsiębiorstwa eksportujące swoje dobra na bardziej rozwinięte rynki zachodnie, stosowały w większym stopniu złożone mechanizmy marketingowe.

Wraz z 1989 rokiem i odejściem socjalizmu w Polsce, na znaczeniu zaczęły zyskiwać koncepcje marketingowe. Dostrzeżono ich potencjał w gospodarce rynkowej. Od tego momentu klient oraz jego potrzeby zaczęły mieć znaczenie. Zmianie uległo wiele dziedzin działalności przedsiębiorstw. Ówczesne działy zbytu, czy też obsługi zmówień przeżywały swój rozwój, w przeciwieństwie do działów np. produkcji. Chcąc dopasować produkt do klienta i przede wszystkim stworzyć coś konkurencyjnego w nowych realiach, zaczęto przeprowadzać badania rynkowe. Modernizowano także struktury dystrybucji, aby zapewnić swojemu odbiorcy jak najlepszy dostęp do swojego produktu czy usługi, co wcześniej nie miało miejsca. Agencja reklamowa, dom mediowy, sieć handlowa, hurtownia – to niektóre elementy infrastruktury marketingowej, z którymi mogli oswajać się Polacy.

Nadejście drugiej fali marketingu w Polsce można było zaobserwować od drugiej połowy lat 90. XX wieku. Świadczą o tym zarówno powstałe kierunki studiów wyższych takie jak np. marketing i zarządzanie, jak i nasycanie się rynków. W erze większego kapitalizmu, prosty model sprzedażowy opierający się głównie na produkcji i sprzedaży był niewystarczający. Globalizacja spowodowała powstanie pierwszych dużych centrów

<sup>&</sup>lt;sup>1</sup> J. Królewski, P. Sala, (2016), "E-marketing. Współczesne trendy. Pakiet standardowy." (str. 19)

handlowych. Dużym zainteresowaniem potencjalnych konsumentów, a co za tym idzie także firm, cieszyły się media tradycyjne takie jak prasa, radio, telewizja. Powstało wiele prywatnych stacji. Pierwszym takim kanałem o zasięgu ponadregionalnym był nadający do dziś Polsat, założony przez Zygmunta Solorza. <sup>2</sup> W wyniku tego w firmach tworzono bądź modernizowano działy marketingu. Z chęcią stosowano takie zabiegi marketingowe jak wyprzedaże oraz promocje. Aktywnie zarządzano produktami, markami i cenami. Jeśli znało się rynek, stworzyło produkt odpowiadający klientom, przeznaczyło odpowiednie środki i czas na budowanie sieci dystrybucji, marki oraz reklamy, to stosunkowo łatwo można było osiągnąć sukces. 3

Z nadejściem roku 2008 można było zaobserwować wejście trzeciej fali. Zła sytuacja finansowa i gospodarcza w różnych częściach świata, doprowadziła do silniejszego niż przedtem poszukiwania tańszych rozwiązań zakupowych przez nabywców. Dobrym rozwiązaniem w tym przypadku były dla nich zakupy online i grupowe. Na upowszechnienie rozwiązania wpłynęło także to, że rosnącą siłą nabywczą stało się pokolenie dobrze oswojone z Internetem. Zakupy w sieci, czy też znalezienie informacji o produkcie nie stanowiło dla nich problemu. Nie byłoby to możliwe, gdyby nie upowszechnienie się dostępu do Internetu. Stał on się tańszym (w porównaniu do ówczesnych rozwiązań) masowym środkiem przekazu o globalnym zasięgu. Popularyzacja smartfonów (pierwszy smartfon z Androidem - Era G1 zadebiutował w Polsce w 2009 roku<sup>4</sup>) i otwartych sieci wi-fi w miejscach publicznych zmieniła sposób wymiany informacji. Polskie społeczeństwo zaczęło socjalizować się przez Naszą Klasę, a później Facebook.

Okres wkraczania rynku w świat wirtualny można podzielić na kilka etapów. Zaczynając od około 1999 roku, w pierwszym z nich, znacząco ułatwiono komunikację pocztą e-mail. Tą z klientami, partnerami oraz współpracownikami wewnątrz firmy. Przyśpieszyło to proces wymiany informacji. W drugim etapie, ulotki, "gazetki firmowe" i tym podobne coraz bardziej zastępowano stronami internetowymi [\(Rysunek 1\)](#page-8-0).

<sup>&</sup>lt;sup>2</sup> "Polsat – Wikipedia, wolna encyklopedia"<br><sup>3</sup> J. Królewski, P. Sala, (2016), "E-marketing. Współczesne trendy. Pakiet standardowy." (str. 20)

<sup>&</sup>lt;sup>4</sup> Miron Nurski, (n.d), "Podróż w czasie: Era G1, czyli pierwszy smartfon z Androidem o wielu imionach"

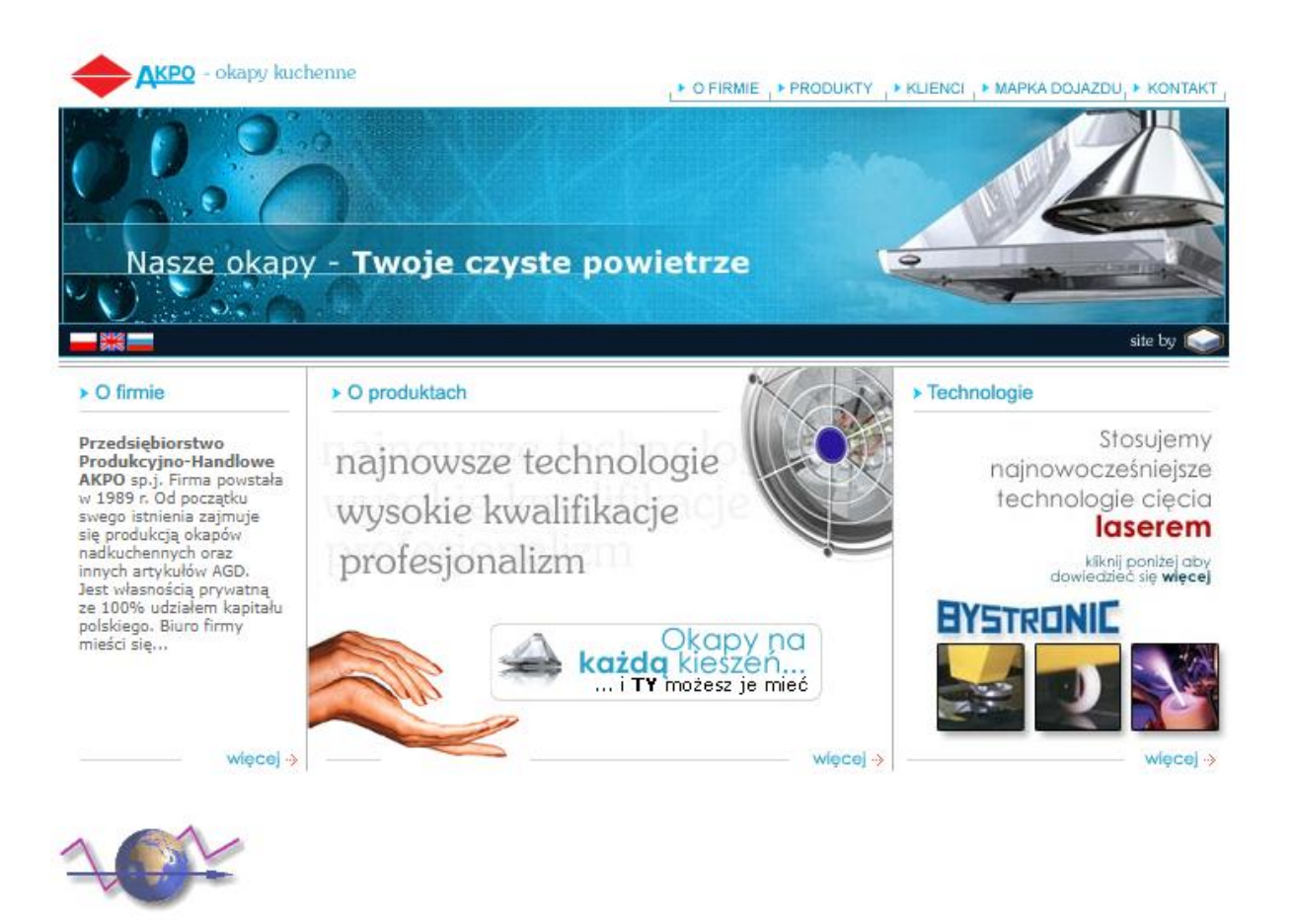

#### <span id="page-8-0"></span>**Rysunek 1- Strona Amigi z 2003r<sup>5</sup>**

Pojawiły się wtedy również blogi i fora dyskusyjne, co umożliwiło wymianę opinii między użytkownikami Internetu. W następnym etapie swój rozkwit przeżywały sklepy internetowe oraz porównywarki cenowe. Dodatkowo, ze względu na gwałtowny wzrost liczby osób szukających informacji w Internecie, wzrosło znaczenie SEO. Trend ten utrzymał się do dnia dzisiejszego (wraz ze wzrostem zainteresowanie tym tematem, wypozycjonowanie strony stało się znacznie trudniejsze). Czwarty etap to social media. Pierwszym zyskującym większą popularność portalem społecznościowym była Nasza Klasa. Nie przetrwała ona długo oraz jej możliwości marketingowe nie zostały w pełni wykorzystane. Około 2010r wyparł ją Facebook. Internauci masowo migrowali do tego portalu, pozostawiając na NK nieaktywne konta. Facebook rozpoczął poważną erę social marketingu w Polsce. W ostatnim etapie pojawiły się wideoblogi, streamingi oraz marketing mobilny. Obecnie, każdy większy portal społecznościowy (np. Facebook, YouTube, Google+, Instagram) pozwala prowadzić

<sup>&</sup>lt;sup>5</sup>, AKPO - okapy kuchenne"

transmisję wideo na żywo oraz jest dobrze dostosowany do telefonów komórkowych i tabletów.

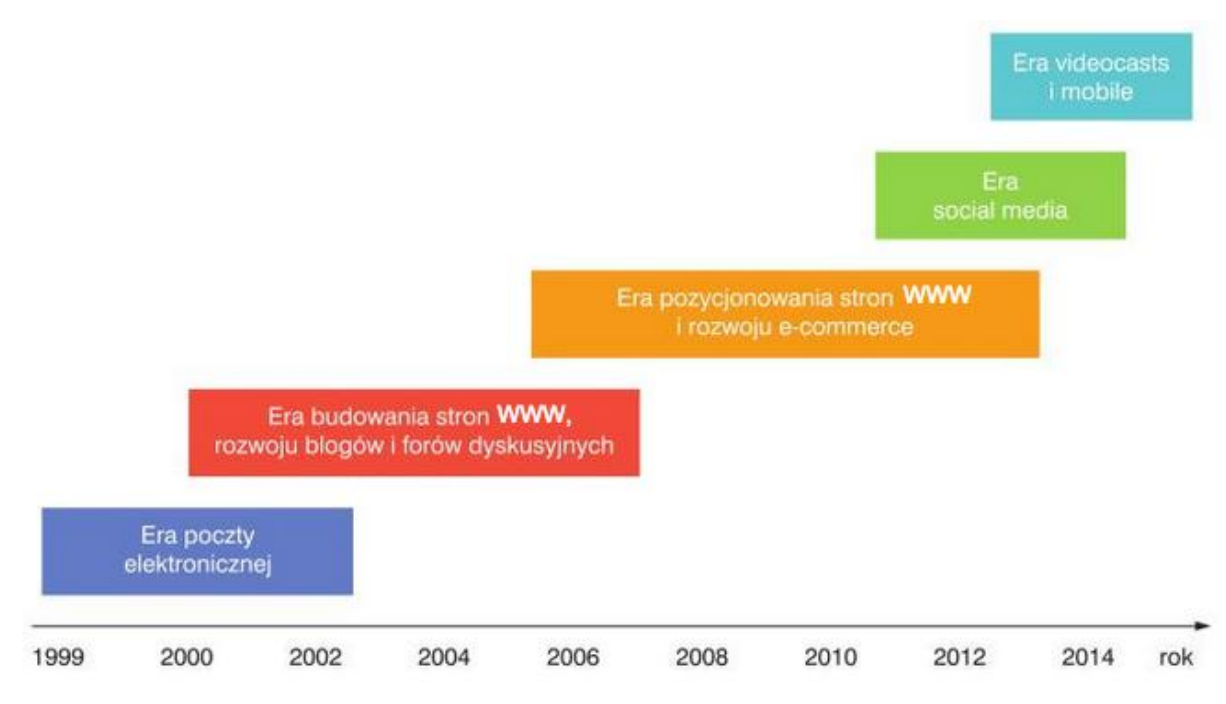

#### <span id="page-9-1"></span>**Rysunek 2 - Etapy 3-ciej fali<sup>6</sup>**

Pierwsza fala marketingu już wygasła, jednak społeczeństwo wciąż ma do czynienia z drugą. Współistnieje ona razem z trzecią falą. Wciąż rzadko w firmach można spotkać działy, które zajmują się tylko e-marketingiem. Dalej obok agencji interaktywnych (specjalizujących się w e-marketingu) współistnieją agencje reklamowe, skupiające się na tradycyjnym marketingu.

## <span id="page-9-0"></span>**1.2 Rozwój Internetu w Polsce**

Trzecia fala marketingu nie mogłaby istnieć w przedstawionej formie, gdyby nie powstanie, rozwój oraz ekspansja medium jakim jest Internet. Jego zalążki sięgają 1969 roku, kiedy to powstał projekt o nazwie ARPANET z inicjatywy Departamentu Obrony USA.<sup>7</sup> Stworzono wówczas eksperymentalną sieć łączącą 3 uniwersytety. Rządowa agencja ARPA wspierała oraz obserwowała jej rozwój, przenosząc niektóre rozwiązania do tajnych projektów wojskowych. Gdy w 1990 roku porzuciła rozwój części cywilnej Internetu, inicjatywę przejęły uniwersytety oraz organizacje naukowe. Również instytucje komercyjne oraz osoby prywatne zaczęły zauważać jego potencjał. Początkowo, wydany przez National Science Foundation zakaz używania Internetu do celów komercyjnych nie pozwalał na jego

<sup>&</sup>lt;sup>6</sup> J. Królewski, P. Sala, (2016), "E-marketing. Współczesne trendy. Pakiet standardowy." (str. 21)

<sup>&</sup>lt;sup>7</sup> "Historia Internetu – Wikipedia, wolna encyklopedia"

rozwój w tym kierunku. W 1991 roku cofnięto ten zakaz. Kamieniem milowym w rozwoju Internetu znanego współcześnie, było opracowanie w 1989 roku przez Tims Berners-Lee oraz Roberta Cailliau sieci dokumentów tekstowych o nazwie World Wide Web - w skrócie WWW. Polska uzyskała dostęp do Internetu w latach 80. za pośrednictwem Fidonetu. Jednak dostęp do międzynarodowych sieci komputerowych możliwy był wyłącznie dla środowisk akademickich. Bezpośrednie połączenie z siecią Internet było możliwe po zniesieniu ograniczeń komitetu CoCom. Stało się to 15 lutego 1990 roku. W 1992 roku powstał pierwszy komercyjny dostawca Internetu.

Obecnie w Polsce dostęp do Internetu posiada 81,9% gospodarstw domowych (stan na 2017 rok).<sup>8</sup> Jak wynika z raportu "Społeczeństwo Informacyjne w Polsce" od kilku lat można zauważyć tendencję wzrostową. Kolejno w latach 2013, 2014, 2015 i 2016 współczynnik gospodarstw domowych z dostępem do Internetu w Polsce wynosił odpowiednio 71,9%, 74,89%, 75,8% oraz 80,4%. Regularnie (co najmniej raz w tygodniu) korzysta z niego 72,7% społeczeństwa, natomiast codziennie lub prawie codziennie 61,1%. Tutaj również można zauważyć wzrost w stosunku do roku 2016, gdzie liczby te wynosiło odpowiednio 69,9% oraz 57,2%.

Warto zwrócić uwagę na przedział wiekowy osób regularnie korzystających z Internetu. Jest to bardzo istotna kwestia w przypadku planowania kampanii.

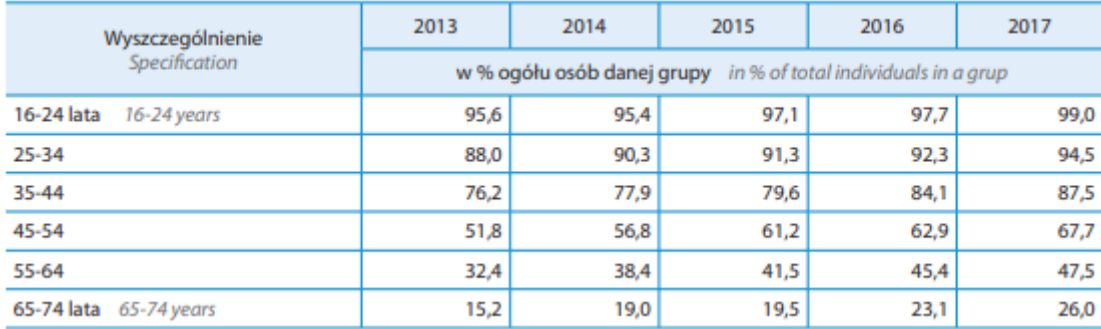

#### <span id="page-10-0"></span>**Tabela 1 - osoby regularnie korzystające z Internetu<sup>9</sup>**

Widać tutaj pewną zależność, że im młodsza grupa wiekowa tym większy jej odsetek regularnie korzysta z Internetu. Z danych można wywnioskować, że o ile w młodszej grupie wiekowej odsetek osób regularnie korzystających z Internetu od dłuższego czasu utrzymuję się na bardzo wysokim poziomie i nie wykazuje pokaźnych tendencji wzrostowych, to

<sup>&</sup>lt;sup>8</sup> M.Wagner, (2017), "Społeczeństwo informacyjne w Polsce. Wyniki badań statystycznych z lat 2013 – 2017" (str. 115) 9

w grupie od 25 lat wzwyż liczba internautów zauważalnie wzrasta. Oznacza to, że reklamą online można skutecznie dotrzeć do coraz to szerszego grona odbiorców.

W tym samym raporcie można znaleźć dane dotyczące tego co polscy Internauci robią zazwyczaj w sieci w celach prywatnych. $10$  Wynika z nich, że jest to korzystanie z poczty email, wyszukiwanie informacji o towarach i usługach, czytanie i pobieranie czasopism online oraz korzystanie z serwisów społecznościowych. Na przestrzeni czterech lat największym wzrostem zainteresowania cieszy się czytanie i pobieranie czasopism online. W porównaniu z 2013 rokiem liczba użytkowników Internetu wykonujących tą czynność wzrosła o 36,6 punktów procentowych. Nieco mniejszy, jednak wciąż zauważalny, rozkwit pod tym względem przeżyły media społecznościowe. W porównaniu z tym samym rokiem liczba użytkowników wzrosła o 7 punktów procentowych.

Obecnie 91,9% większych firm posiada stronę internetową.<sup>11</sup> Średnich - 85,3%, małych - 62,6%. Liczby te utrzymują się na podobnym poziomie od 4 lat. Najczęstszym zastosowaniem stron jest prezentacja wyrobów lub cenników.<sup>12</sup> Wykorzystuje je do tego 62,8% przedsiębiorstw. Stosunkowo niewiele firm umożliwia zamawianie lub rejestrację online - 13,1%.

Jednak dane dotyczące społeczeństwa pokazują, że zainteresowanie tym rodzajem handlu rośnie. Liczba polaków kupujących przez Internet towary i usługi wzrosła z 31,6% (w 2013r) do 45% (w 2017r).<sup>13</sup> Plasuje to Polskę na 19 miejscu wśród krajów europejskich w tej dziedzinie. Zakupy online najczęściej robią osoby w wieku 25-34 lat. 70,4% tej grupy dokonało transakcji przez Internet w ciągu ostatnich 12 miesięcy od badania. Niewiele rzadziej robią to osoby w wieku 16-24 lat. Najrzadziej osoby w wieku 65-74 lat - 8,6% z nich. Dużą dysproporcję widać tutaj patrząc na poziom wykształcenia. Osoby z wykształceniem wyższym kupują w Internecie ponad 2-krotnie częściej niż osoby z wykształceniem średnim i prawie 3-krotnie niż osoby z wykształceniem podstawowym lub gimnazjalnym. Najczęściej kupowane są ubrana i sprzęt sportowy (66,7% ogółu osób kupujących przez Internet). Wśród płatności w e-commerce dominują przelewy elektroniczne. Taką formę zapłaty wybrało w 2017 roku 29,1% kupujących online. Najrzadziej stosowane są karty kredytowe lub debetowe oraz przedpłacone, odpowiednio 4,6% i 1,4%.

 $10$  Ibidem, str. 131

 $11$  Ibidem, str. 74

 $12$  Ibidem, str. 76

 $13$  Ibidem. Str. 138

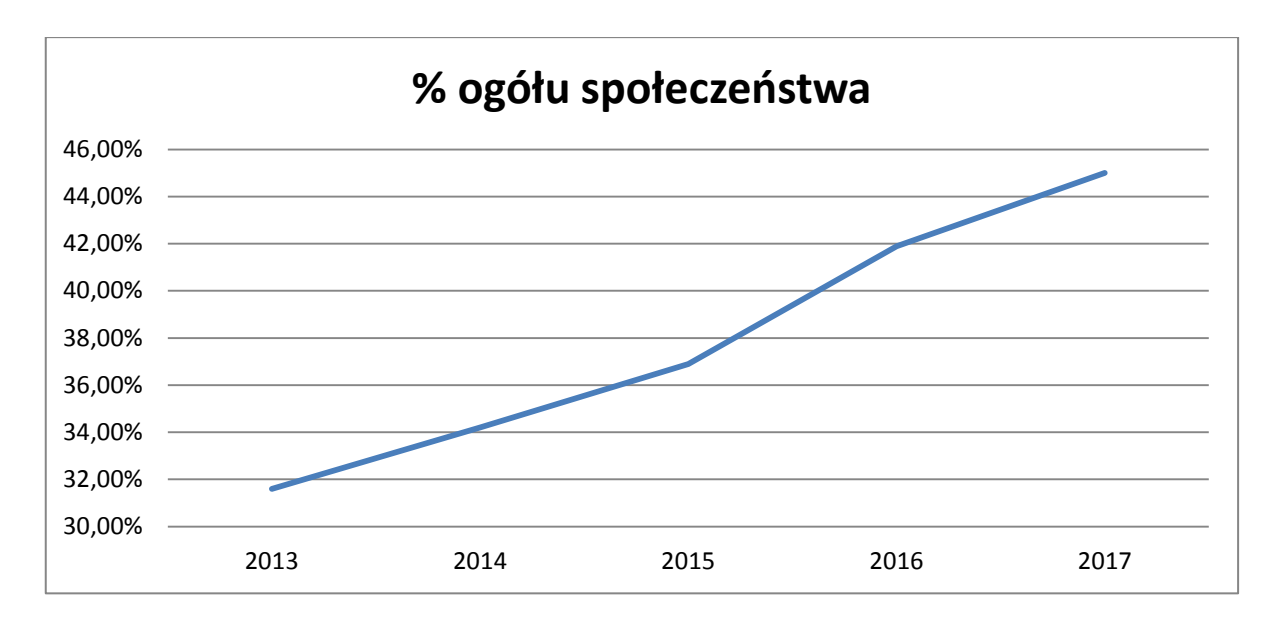

<span id="page-12-1"></span>**Rysunek 3 - odsetek osób robiących zakupy w Internecie<sup>14</sup>**

## <span id="page-12-0"></span>**1.3 Zalety reklamy online**

Dynamiczny rozwój Intenretu oraz e-commerce napędza trzecią falę. Jak wynika z raportu opublikowanego przez Starcom<sup>15</sup>, w 2017 roku wydatki na reklamę online wzrosły o 7,9% w porównaniu do roku 2016. Dla porównania, największy spadek zanotowała reklama w prasie – wynosił on 14,1%. Wśród reklamy internetowej największy udział ma reklama displayowa – 46,7%. Na drugim miejscu plasuje się SEM z wynikiem 32,3%. Reklama wideo odpowiada za 18,9% reklamy internetowej, natomiast pozostałem formy to 3,1%. Duży wzrost w 2017 roku zanotowała reklama skierowana do użytkowników mobilnych – o 23,9% w porównaniu do roku poprzedniego. IAB Polska w swoim raporcie "Perspektywy rozwojowe reklamy online w Polsce" podaje, że w 2018 roku wydatki na reklamę online będą wynosić 35%, natomiast na telewizyjną 46%.<sup>16</sup>

Poza rosnącą liczbą społeczności internetowej, a tym samym jej potencjalnych odbiorców, reklama w sieci ma jeszcze inne zalety oraz możliwości niespotykane w innych mediach. Należą do nich:

Interaktywność – klient może w łatwy sposób nawiązać kontakt z firmą. Może przesłać swoje uwagi, w niektórych przypadkach spersonalizować produkt przy zamawianiu czy też zapisać się do newslettera. Dzięki JavaScriptowi lub wychodzącej

<sup>14</sup> Opracowanie własne

 $15$  TW, (2018),  $0.8,8$  mld zł na reklamy w Polsce w ub.r. 79 proc. trafiło do telewizji i internetu, w IV kwartale 5,5 proc. wzrostu (raport)"

 $^{16}R$ . Święcka, (2017/2018), "Perspektywy rozwojowe reklamy online w Polsce" (str. 6)

już z użycia technologii Flash, reklamy mogą reagować na działania użytkownika takie jak np. umieszczenie kursora nad nią, przyciągając tym jego uwagę.

- Brak barier geograficznych dzięki Internetowi można dotrzeć do odbiorców na całym świecie. Znacząco ułatwia to wprowadzanie produktu na nowe rynki.
- Brak barier czasowych dostęp do np. oferty sklepu klienci mogą mieć cały czas. Dzięki różnego rodzaju komunikatorom, poczcie e-mail, czy też popularnym ostatnio czat-bootom, klienci mogą całą dobę komunikować się z firmą lub uczestniczyć w grupach dyskusyjnych.
- Targetowanie reklam można precyzyjnie wybrać do kogo z jakim przekazem chce się dotrzeć. Pozwala to określić między innymi płeć, wiek, zainteresowania, lokalizację odbiorców oraz dzięki dobraniu odpowiednich słów kluczowych to czego w danej chwili szukają. Sprawia to, że reklama jest odbierana mniej nachalnie, a przekazywany content jest potencjalnie użyteczny dla konsumenta.
- Natychmiastowy feedback dzięki narzędziom analitycznym można w czasie rzeczywistym mierzyć skuteczność kampanii. Dostępne są takie informacje jak np. ilość wyświetleń reklamy czy też ilość kliknięć w nią.
- Elastyczność reklamę można zmieniać w trakcie kampanii. Nie generuje to takich kosztów jak w przypadku analogicznej sytuacji w mediach tradycyjnych.
- Stosunkowo niski koszt reklama online jest dużo tańsza od reklamy tradycyjnej, dzięki czemu mogą sobie na nią pozwolić nawet mniejsze przedsiębiorstwa. Ponadto wiele narzędzi jest darmowych (np. fanpage na Facebooku). Poprzez możliwości targetowania reklamy, można ją skierować tylko do osób potencjalnie zainteresowanych produktami lub usługami firmy, dzięki czemu nie marnuje ona środków tam gdzie nie przyniesie pożądanych efektów.

## <span id="page-13-0"></span>**1.4 Wady reklamy online**

Reklama online ma również swoje wady, które trzeba uwzględnić i w miarę dostępnego budżetu wypełnić je tradycyjnymi formami przekazu. Są nimi:

Ograniczenie tylko do osób często korzystających z Internetu – z danych  $\bullet$ przedstawionych we wcześniejszej części pracy wynika, że takich osób jest dużo, jednak nie jest to 100% społeczeństwa. Na uwadze należy mieć tutaj głównie osoby starsze.

Pomijanie reklam przez internautów oraz korzystanie z różnego rodzaju AdBlock-ów – nadmierne stosowanie reklam na niektórych stronach doprowadziło wśród wielu użytkowników Internetu do tak zwanej "ślepoty banerowej". Automatycznie odrzucają treści wyglądające na reklamę. Ci bardziej zaawansowani korzystają z AdBlock-ów, które blokują ich wyświetlanie. Ponadto, przez wysyłanie przez wiele firm spamu (czyli informacji handlowej do użytkowników, którzy nie wyrazili na to zgody) internauci niechętnie zapisują się na listy mailingowe.

## <span id="page-14-0"></span>**1.5 Kanały reklamy online**

Internet umożliwia reklamowanie się na wiele sposobów. Część rozwiązań w świecie wirtualnym jest zaadaptowana ze świata realnego, a część jest innowacyjna. Oto niektóre z nich.

#### <span id="page-14-1"></span>**1.5.1 Strona internetowa**

1

Strona internetowa jest podstawą obecności w sieci. Można na nią odsyłać konsumentów pozyskanych innymi działaniami marketingowymi, prowadzonymi zarówno w świecie realnym jak i wirtualnym. Według globalnych badań AC Nielsen z 2013 roku strona internetowa jest drugim, zaraz po rekomendacji znajomych, najbardziej zaufanym źródłem informacji o przedsiębiorstwie.<sup>17</sup> Stanowi ona jego wirtualną wizytówkę. Często jest dla konsumenta źródłem takich informacji jak adres, kontakt, misja oraz produkty bądź usługi, które oferuje dany podmiot. Ponadto może zawierać możliwość komentowania produktów/usług, komunikacji z firmą poprzez chat lub z innymi użytkownikami poprzez firmowe forum. Rozbudowane serwisy umożliwiają także składanie zamówień (e-commerce).

Podczas projektowania należy wziąć pod uwagą zarówno wizualne, jak i techniczne aspekty. Ważne jest, aby strona była spójna z wizerunkiem firmy pod względem grafik, kolorów, czcionki oraz tekstów na niej umieszczanych. Interfejs powinien być przejrzysty oraz nie odbiegać zbytnio od aktualnych trendów oraz wzorców (co mogłoby utrudnić intuicyjne korzystanie z serwisu). Ważne jest, aby użytkownik mógł szybko znaleźć to czego szuka. Im szybciej mu się to uda, tym lepiej. Jego doświadczenie po wizycie na stronie jest wtedy lepsze i z większym prawdopodobieństwem na nią wróci. Dzięki odpowiedniej optymalizacji witryny skróci się jej czas ładowania oraz lepiej dopasuje się do wymiarów okna. Wpływa to pozytywnie na widoczność w wyszukiwarkach internetowych.

<sup>&</sup>lt;sup>17</sup> J. Królewski, P. Sala, (2016), "E-marketing. Współczesne trendy. Pakiet standardowy." (str. 24)

Istnieje wiele narządzi służących do budowania strony bez znajomości takich technologii jak HTML, CSS, JavaScript czy PHP. Pomocne są tu Systemy Zarządzania Treścią, które pozwalają postawić serwis nawet z podstawową znajomością zagadnień z zakresu informatyki. Późniejsze zarządzanie serwisem opiera się o przyjazny interfejs użytkownika, dzięki czemu dodawanie, usuwanie lub modyfikowanie treści nie wymaga znajomości informatycznej wiedzy. Jeśli gotowe projekty lub te stworzone za pomocą kreatorów nie odpowiadają potrzebom danej firmy, można zlecić przygotowanie dedykowanego szablonu agencji zewnętrznej.

W 2017 roku 76,8% internautów wyszukiwało w Internecie informacje o produktach i usługach.<sup>18</sup> Tworząc wiarygodną, dobrze zaprojektowaną, sprawnie działającą stronę internetową oraz dbając o jej wysoką pozycję w wyszukiwarkach internetowych, można uzyskać pierwszy kontakt konsumenta z marką na jego początku ścieżki zakupowej.

## <span id="page-15-0"></span>**1.5.2 E-mail marketing**

1

Poczta elektroniczna powstała ponad 40 lat temu i jest używana po dzień dzisiejszy. Stanowi ważny kanał komunikacji z różnego rodzaju urzędami, innymi osobami oraz firm z konsumentami i odwrotnie. Według badań przeprowadzonych przez firmę SmarterTools w 2010 roku istniało 29 mld kont pocztowych.<sup>19</sup> Jak wynika z raportu "Społeczeństwo informacyjne w Polsce. Wyniki badań statystycznych z lat 2013-2017" <sup>20</sup> korzystanie z poczty elektronicznej jest jedną z najczęściej wykonywanych czynności w Internecie. Rozwój technologii mobilnych sprawił, że informacje o nowej wiadomości wyświetlane są natychmiast w postaci powiadomienia na telefonie. Dzięki różnego rodzaju wtyczkom do przeglądarek i dedykowanym narzędziom do tworzenia kampanii mailingowych takim jak np. Sendy, można śledzić ilość skuteczność kampanii poprzez ilość otwarć wiadomości oraz kliknięć w zawarte w nich linki.<sup>21</sup> Zgodnie z badaniami "DMA National Client Email Report 2015" statystycznie 1 zł zainwestowany w komunikację e-mail generuje 38 zł sprzedaży. Według badań "Sales Force" e-mail marketing jest drugim najważniejszym czynnikiem generującym ruch na stronie. $^{22}$ 

<sup>&</sup>lt;sup>18</sup> M.Wagner, (2017), "Społeczeństwo informacyjne w Polsce. Wyniki badań statystycznych z lat 2013 – 2017"  $(xtr. 131)$ <br> $19 -$ 

<sup>19</sup> J. Królewski, P. Sala, (2016), "E-marketing. Współczesne trendy. Pakiet standardowy." (str. 180)

<sup>&</sup>lt;sup>20</sup> M.Wagner, (2017), "Społeczeństwo informacyjne w Polsce. Wyniki badań statystycznych z lat 2013 – 2017" (str. 131)

<sup>&</sup>quot;Sendy - Send Newsletters 100x cheaper via Amazon SES"

<sup>&</sup>lt;sup>22</sup> J. Królewski, P. Sala, (2016), "E-marketing. Współczesne trendy. Pakiet standardowy."(str. 181)

Na efektywność mailingu składają się różne czynniki. Jednym z nich jest to, do jakiej bazy adresów wiadomości są wysyłane. Istnieją dwie możliwości: baza własna oraz baza zewnętrzna. Bazę własną można stworzyć np. poprzez zachęcanie użytkowników do zapisywania się do newslettera na stronie internetowej lub oferując im specjalne kupony rabatowe w zamian za rejestrację wraz z podaniem adresu e-mail. W ten sposób, zebrane zostaną adresy klientów wstępnie zainteresowanych firmą. Jest to efektywny sposób prowadzenia tego typu kampanii. Mając dodatkowe informacje co dany użytkownik robi na stronie internetowej i jakie produkty bądź usługi ogląda (jeśli jest zalogowany), można personalizować bazę danych, poprawiając tym samym skuteczność wysyłanych przekazów. Tego typu bazę warto też wykorzystać nie tylko próbując coś sprzedać, ale również, aby utrzymać dobre relacje z konsumentem wysyłając np. życzenia świąteczne bądź noworoczne. Trzeba jednak pamiętać, że subskrybenci mogę być klientami obecnymi, przeszłymi lub takimi, którzy dopiero planują zakup czegoś w dalszej przyszłości. Baza zewnętrzna jest nieco mniej efektywna niż własna, jednak przy odpowiednim przekazie oraz doprecyzowaniu odbiorców można osiągnąć również dobre rezultaty. Aby skorzystać z takiej bazy, można zlecić jej właścicielowi wysłanie komunikatu przygotowanego przez reklamodawcę lub powierzyć działanie wyspecjalizowanym domom mediowym posiadającym takie bazy.

Innym czynnikiem wpływającym na jakość przekazu jest temat oraz treść wiadomości. Temat musi zachęcić czytelnika do otwarcia wiadomości. Robi on pierwsze wrażenia na przeglądającym skrzynkę pocztową, dlatego warto wypróbować różne jego wersje w testach AB. Treść zależy od celu jaki ma spełnić przekaz. Może to być newsletter, newsletter-katalog lub mailng skierowany na konkretny produkt lub usługę. Należy pamiętać, że przy każdego rodzaju komunikacji ważne jest pierwsze wrażenie. Wiadomość powinna być czytelna, atrakcyjna wizualnie. Najważniejsze informacje należy zawrzeć na początku wiadomości tak, aby zachęcić użytkownika do dalszego jej przeczytania. Warto też podkreślić lub pogrubić najważniejsze informację. Trzeba pamiętać, że wiele programów pocztowych domyślnie nie wyświetla obrazów. Tak więc ważne jest, aby również bez tego wiadomość zachęcała do zapoznania się z nią. Innym aspektem, który w tym przypadku ma znaczenie jest to jak wiadomość została napisana od strony technicznej. Programy pocztowe różnie interpretują kod HTM/CSS, co może skutkować niepoprawnym wyświetlaniem przekazu lub nie wyświetleniem niektórych jego części. Dlatego przed wysłaniem wiadomości warto przetestować ją w różnych klientach pocztowych. Można również u samej góry komunikatu wstawić link umożliwiający otwarcie go w przeglądarce internetowej. Obowiązkowym elementem jest link umożliwiający wypisanie się z bazy mailingowej.

### <span id="page-17-0"></span>**1.5.3 Reklama displayowa**

Popularnie zwany "banner" towarzyszy stronom od niemal początku ich istnienia. Pierwszy pojawił się w 1994 roku i reklamował sieć  $AT&T.^{23}$  Był to prosty odnośnik obrazkowy nawołujący do kliknięcia w niego [\(Rysunek 4\)](#page-17-1)

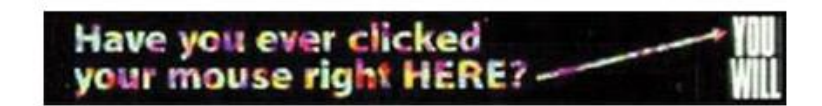

#### <span id="page-17-1"></span>**Rysunek 4 Pierwszy banner w Internecie**

Wraz z rozwojem technologii oraz przepustowości łącz, proste bannery ewoluowały w różne formy. Różnią się powierzchnią oraz sposobem w jaki realizowany jest przekaz. Obecnie reklama displayowa może być prostokątna wertykalnie lub horyzontalnie. Może przewijać się wraz z zawartością strony lub być na stałe przyczepiona do dolnej, górnej lub bocznej krawędzi okna przeglądarki. Może mieć różne rozmiary, czasem nawet wielkości całego okna. Taka forma realizowana jest zazwyczaj przez kilka lub kilkanaście sekund, podczas gdy strona docelowa, na którą wchodził użytkownik ładuje się. Innym, małoinwazyjnym oraz pozwalającym na obecność danej marki przez cały pobyt internauty w serwisie sposobem umieszczenia reklamy jest tzw. watermark. Przykład ten pokazuje portal wykop.pl. Jest to reklama stanowiąca tło witryny [\(Rysunek 5\)](#page-17-2).

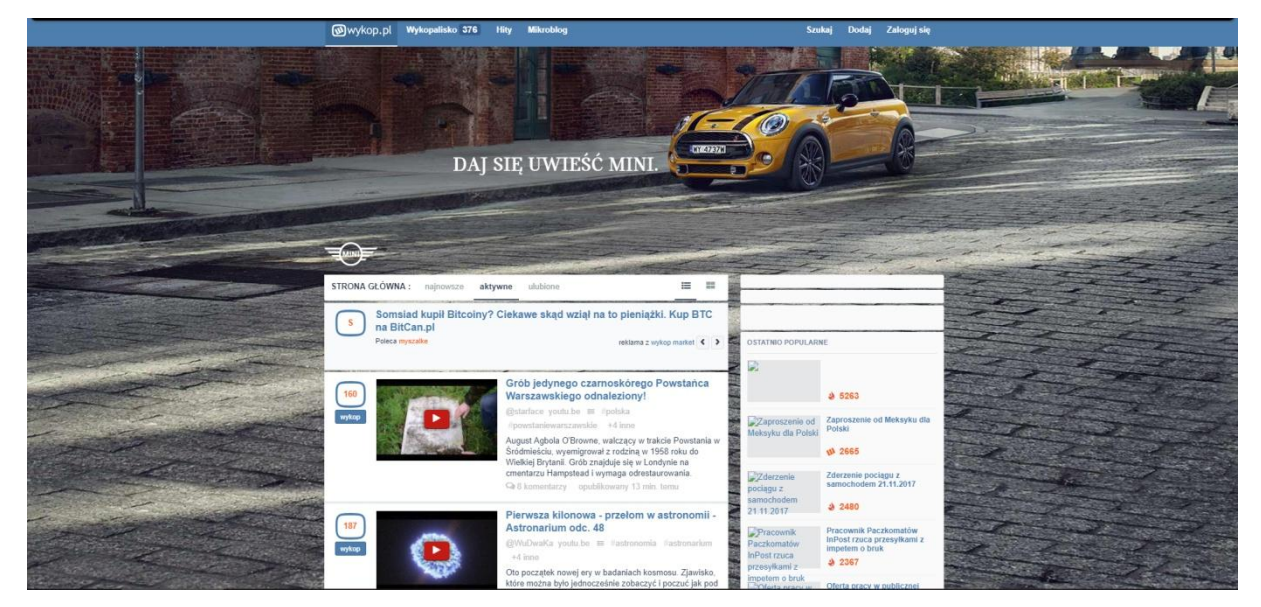

**Rysunek 5 Reklama watermark w portalu wykop.pl<sup>24</sup>**

<span id="page-17-2"></span> $^{23}$  Marta Wawrzyn, (n.d), "Jak wyglądały prapoczątki reklamy w Sieci? Zobaczcie pierwszy baner"

<sup>&</sup>lt;sup>24</sup> "Wykop.pl - newsy, aktualności, gry, wiadomości, muzyka, ciekawostki, filmiki:"

Istnieją również bardzo małe reklamy displayowe wtapiające się w tekst. Zazwyczaj umieszczone są w środku artykułu tak, aby osoba czytająca w pierwszym momencie nie odróżniła ich od właściwego tekstu.

Zarówno te większe jak i mniejsze można spotkać w różnych wersjach. Mogą to być zwykłe obrazki, tekst, gify lub interaktywne elementy reagujące np. na najechanie wskaźnika. Pozwala to w kreatywny sposób przykuć uwagę internauty oraz już w momencie zainteresowania się reklamodawcą spersonalizować landing page w zależności od wskazanej opcji na reklamie. Reklama może się pojawiać w zależności od tego co wpiszę lub gdzie znajduje się użytkownik. Przykładowo reklama warsztatu samochodowego może być wyświetlana na stronach z częściami samochodowymi. Dzięki temu dociera ona tylko do osób potencjalnie zainteresowanych reklamodawcą.

Rozliczenia dokonywane są w systemie:

- CPM za pewną liczbę wyświetleń
- CPC za każde wejście poprzez reklamę na stronę
- CPA za wykonanie określonej akcji (np. zapisanie się do newslettera)

## <span id="page-18-0"></span>**1.5.4 Reklama w wyszukiwarkach internetowych**

Wyszukiwarki stanowią ważną część Internetu. Zasoby w sieci nie są stałe. Ciągle są dodawane, usuwane lub modyfikowane. Wyszukiwarki na podstawie zapytania użytkownika serwują listę stron potencjalnie zawierających szukaną informację. Warto zadbać, aby strona przedsiębiorstwa znalazła się na jej początku. Tylko pierwsze wyniki wyszukiwania są najbardziej klikalne przez użytkowników.<sup>25</sup> Istnieją dwa sposoby na pojawienie się na pierwszych stronach wyszukiwarki.

Pierwszym z nich jest odpowiednia optymalizacja strony oraz zamieszczanie na niej treści, których szuka użytkownik. Zadaniem wyszukiwarki jest zaserwowanie internaucie jak najlepszych stron, które spełniają jego oczekiwania. Aby tego dokonać, wyszukiwarka najpierw tworzy listę linków do odwiedzenia, następnie je otwiera w celu analizy zawartości i jej indeksacji. Przykładowo wyszukiwarka Google bierze pod uwagę 200 czynników.<sup>26</sup> Duże znaczenie mają tutaj słowa kluczowe, czyli to co wpisuję użytkownik szukając strony. Jeśli znajdują się one w domenie, tytule, opisie lub treści witryny, umożliwiają pojawienie się jej w wynikach wyszukiwania. Im dopasowanie jest dokładniejsze oraz w im ważniejszym

<sup>&</sup>lt;sup>25</sup> Maciej Dobkowicz, (2016), "Klikalność stron w wynikach Google w 2016 – poziom i zależności"

 $26$  Secure Glass,  $(2014)$   $200$  czynników rankingowych Google"

miejscu pojawia się (takim jak np. nazwa domeny, czy nagłówki H1), tym wyższą pozycję serwis może uzyskać. Z pomocą przychodzą tutaj blogi firmowe, które pozwalają tworzyć teksty umieszczając w nich niezliczone słowa kluczowe. Innymi czynnikami branymi pod uwagę są np. wiek domeny, prędkość wczytywania strony, struktura, metadane, częstotliwość aktualizacji, ilość i jakość linków prowadzących do domeny. Istnieją specjalne agencje zajmujące się modyfikowaniem serwisu tak, aby był on "przyjązny wyszukiwarkom". Obecnie jednak warto już na etapie projektowania i kodowania uwzględnić tą formę reklamy.

Drugim sposobem na pojawienie się wysoko w wynikach wyszukiwania jest płatna reklama w wyszukiwarkach. Pozwala ona na wyświetlenie danej strony na samej górze wyników. Jest ona dopasowana do nich i zazwyczaj składa się z nagłówka, opisu oraz linku. Poza słowami przy których powinna się pojawić, można określić jeszcze takie czynniki jak np. pory dnia, czy lokalizację użytkownika. Taka forma reklamy daje dużą elastyczność. Pozwala w każdej chwili zmienić parametry kampanii takie jak np. przypisane słowa kluczowe, planowany budżet czy też całkowicie z niej zrezygnować. W przypadku gdy więcej reklamodawców wykupiło reklamę na te same frazy, pozycja każdego z nich jest ustalana na podstawie oferowanej stawki oraz dopasowania strony do zapytania. Jednak ważniejsze w tym przypadku jest pierwsze kryterium.

Zarówno w jednym jak i drugim przypadku istotne jest, aby dobrze zastanowić się nad słowami kluczowymi. Główną różnicą pomiędzy kampanią opartą na darmowych oraz płatnych wynikach wyszukiwania jest czas jej obecności. W przypadku inwestycji zasobów w optymalizację strony pod kątem organicznych wyników wyszukiwania efekty widoczne są dopiero po kilku miesiącach, jednak utrzymują się dłużej. Przy inwestycji w płatne wyniki wyszukiwanie efekt jest natychmiastowy ale tylko dopóki kampania jest opłacana. Jedną ze stosowanych strategii jest łączenie obydwu typów tej reklamy, aby uzyskać natychmiastowy efekt oraz utrzymać go przez długi czas.

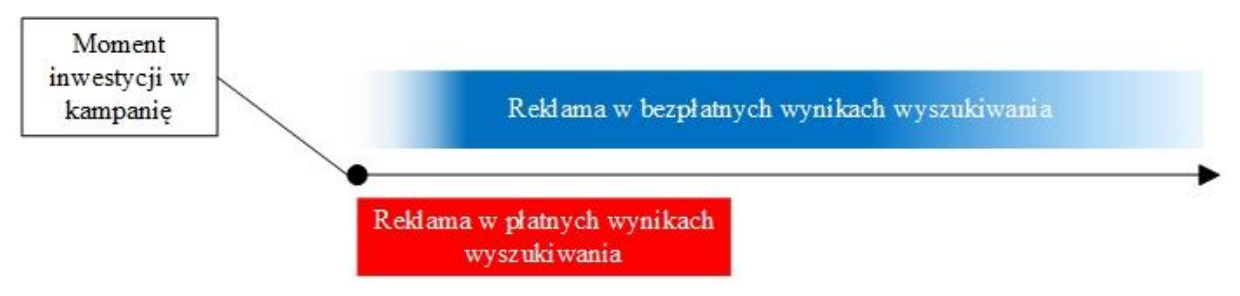

<span id="page-19-0"></span>**Rysunek 6 Działanie kampanii marketingowej w wyszukiwarkach<sup>27</sup>**

<sup>27</sup> Opracowanie własne

#### <span id="page-20-0"></span>**1.5.5 Reklama wideo**

Wraz z rosnącą przepustowością sieci oraz wydajnością komputerów przesyłanie materiałów wideo, nawet w dobrej jakości, przestało być problemem. Jak wynika z raportu "Perspektywy rozwojowe wideo online w Polsce" z 2014 roku, już w 2012 roku 80% użytkowników Internetu regularnie oglądało materiały wideo w sieci.<sup>28</sup> Dla porównania, w 2011 roku odsetek ten wynosił 65%. Jak można przeczytać w raporcie opublikowanym w 2016 roku, zasięg kategorii wideo od kilku lat utrzymuje się na poziomie 77%-78% użytkowników Internetu.<sup>29</sup> Sprawiło to, że nawet tradycyjne media zaczęły przenosić swoje usługi także do sieci. Obecnie większość znanych stacji telewizyjnych oraz radi udostępnia swoje materiały online.

Ten potencjał wykorzystują również marketingowcy. Wartość reklamy wideo online w 2014 roku wynosiła 195 mln i od kilku lat pokazywała wyraźną tendencję wzrostową.<sup>30</sup> Jest to forma reklamy display, tak więc może pojawiać się w różnych miejscach. Statycznie na stronach internetowych, w czasie odtwarzania innych materiałów wideo (np. VOD) jako przerywnik, czy też na konkretne zdarzenie wywołane przez użytkownika. Można ją targetować, a jej skuteczność mierzyć w czasie rzeczywistym. Jeśli jest w jakiś sposób ciekawa lub przekazuje wartościową treść może być przekazywana przez innych internautów zyskując wiele wyświetleń bez ponoszenia dodatkowych kosztów. Przykładem takiego przekazu z lokowaniem produktu jest film opublikowany w serwisie YouTube pt. "CHOINKOWA KATASTROFA, czyli jak dogodzić kobiecie w Święta", którego twórcą jest Martin Stankiewicz.<sup>31</sup> Zawarta jest w nim reklama Coca-Coli. Uzyskał on ponad 2 mln wyświetleń. Dzięki story tellingowi, poprzez swój klimat oraz pozytywne uczucia z nim związane, został dobrze odebrany przez widzów co odzwierciedla jego wysoka ocena. Osiągnął 88 tysięcy łapek w górę z 90 tysięcy ocen. Zaletą wideo w sieci jest dużo niższy niż w telewizji koszt emisji.

Inną możliwość otwiera livestraming. Pozwala on na żywo transmitować wideo w czasie rzeczywistym. Daje on widzom uczucie uczestniczenia w danym przedstawieniu, dzięki czemu jest bardziej angażujący. Dobrym przykładem jest kampania Wendy's #SipMeUP. Użytkownik po wejściu na stronę Wendy's wypełniał ankietę o swoich preferencjach kulinarnych, a w zamian otrzymywał dedykowaną odpowiedź od Rhetta i Linka

 $^{28}$  M. Kazana-Lenkiewicz, (2014), "Perspektywy rozwojowe wideo online w Polsce" (str. 7)

 $29$  P. Kolenda, (2016), "Konsumpcja treści online, a marketing", (str. 28)

 $30$  Ibidem, str.  $31$ 

<sup>&</sup>lt;sup>31</sup> Martin Stankiewicz (2016), "CHOINKOWA KATASTROFA, czyli jak dogodzić kobiecie w Święta"

w livestreamingu.<sup>32</sup> Otwiera on też szerokie możliwości emisji wydarzeń sponsorowanych. Często wykorzystuje to firma GoPro transmitując zawody sportowe sygnowane ich marką. Ciekawym polskim przykładem jest pokaz mody Bohoboco zrealizowany dla marki Magnum oraz transmitowany przez serwis Wirtualna Polska. Pozwolił dotrzeć do tysięcy użytkowników.

Według analizy przeprowadzonej przez Starcom MediaVest Group, reklama internetowa uzyskuje lepsze wyniki niż telewizyjna na takich płaszczyznach jak wizerunek marki, świadomość przekazu oraz potencjał sprzedażowy.<sup>33</sup>

#### <span id="page-21-0"></span>**1.5.6 Social media**

Social media są stosunkowo nowym zjawiskiem. Ich motorem napędowym jest chęć socjalizowania się z innymi. Zrzeszają ogromne ilości internautów. Pozwalają na komentowanie, ocenianie oraz udostępnianie dowolnych treści zgodnych z regulaminem. Mogą być tematyczne, ukierunkowane na życie zawodowe jak np. LinkedIn lub bardziej ogólne skierowane do szerszego grona odbiorców jak Facebook, który jest przede wszystkim rozrywką. W czerwcu 2017 roku miał on 2 miliardy użytkowników, z czego dziennie aktywnych było prawie 1,3 miliarda.<sup>34</sup>

Portale społecznościowe agregują treści zarówno te wrzucane przez użytkowników jak i firmy. Opracowane algorytmy starają się serwować interesujące treści na podstawie danych o użytkowników takich jak powiązania z innymi użytkownikami, zainteresowani, a także na podstawie ogólnej oceny jakości, na którą składają sie interakcje innych użytkowników z daną treścią. Ułatwiają również komunikację między internautami oraz poznawanie nowych osób. Czasami są to wyłącznie wirtualne znajomości.

W tym modelu są 2 możliwości reklamy, z czego jeden pociąga za sobą drugi. Można dotrzeć do obecnych oraz nowych klientów poprzez organiczne lub płatne wyniki. Ze względu na to, że zadaniem tego typu portali jest wyświetlanie jak najciekawszej treści, aby zatrzymać użytkownika jak najdłużej, ważne jest żeby takie publikować. Media społecznościowe dają duże możliwości wirusowe. Wbudowane komunikatory umożliwiają przesyłanie dalej ciekawych postów bez opuszczania aplikacji. Postem może być tekst, grafika, film, ankieta, relacja na żywo lub wiele innych. Dzięki odpowiedniej strategii oraz kreatywności niskim kosztem można dotrzeć do wielu odbiorców.

 $32$  P. Kolenda, (2016), "Konsumpcja treści online, a marketing", (str. 35)

<sup>&</sup>lt;sup>33</sup> J. Królewski, P. Sala, (2016), "E-marketing. Współczesne trendy. Pakiet standardowy." (str. 254)

 $34$   $\sqrt{34}$  Facebook – Wikipedia, wolna encyklopedia"

Jeśli jednak grono użytkowników serwisu skupionych wokół marki nie jest duże, można skorzystać z płatnych opcji reklamowych promując w ten sposób posty, całe fanpage lub tworząc reklamy displayowe. Z reguły opcje te dają duże możliwości targetowania ze względu na wiele informacji zgromadzonych przez portal. Między innymi są to zainteresowania, pochodzenie, wykształcenie i tym podobne. Reklamy tego typu z reguły odbierane są jako mniej nachalne i bardziej wartościowe.

Innym ważnym aspektem obecności marki w mediach społecznościowych jest ułatwiony kontakt z odbiorcami. Czują mniejszą barierę i łatwiej im go nawiązać.

## **1.6 Podsumowanie**

W tym rozdziale został opisany proces ewolucji marketingu. Na kolejne jego etapy wpływ miał kształt rynku oraz powstała technologia. Ponadto autor pracy przybliżył obraz społeczeństwa informacyjnego posługując się danymi z raportów. Zostały również przedstawione możliwości jakie oferuje Internet w zakresie reklamy online.

## <span id="page-23-0"></span>**2. Narzędzia Google**

Wraz ze wzrostem popularności Internetu oraz reklamy online na świecie, wiele firm próbowało przejąć jak największą część tego rynku i stać się prekursorem nowych rozwiązań. Jedną z tych firm, której się to udało jest amerykańskie przedsiębiorstwo z Mountain View. W tym rozdziale autor tej pracy opisze jego funkcjonowanie oraz produkty jakie udostępnia.

## **2.1 Gigant z Mountain View**

Powstała w 1998 roku firma Google zrewolucjonizowała sposób korzystania z Internetu. Jej misją było "skatalogowanie światowych zasobów informacji i uczynienie ich powszechnie dostępnymi i użytecznymi". <sup>35</sup> Powstała wyszukiwarka internetowa korzystała z nowatorskiej metody analizy powiązań hipertekstowych – algorytmu PageRank (początkowo BackRub). Jego twórcy - Larry Page oraz Sergey Brin - założyli, że wyszukiwarka opierająca się na matematycznej analizie powiązań między stronami internetowymi będzie działała lepiej niż metody katalogowania wyników na podstawie częstości występowania szukanych fraz.

Wyszukiwarka Google ma co najmniej 80% udział na rynku wyszukiwarek na każdym kontynencie [\(Rysunek 7\)](#page-23-1). O sukcesie świadczy także to, że w języku polskim słowo "googlować" stało się synonimem wyszukiwania informacji w Internecie. Według dostępnych danych z 2008 roku, indeksuje ponad bilion stron WWW. W 2012 roku odnotowała 1,2 biliona zapytań.<sup>36</sup>

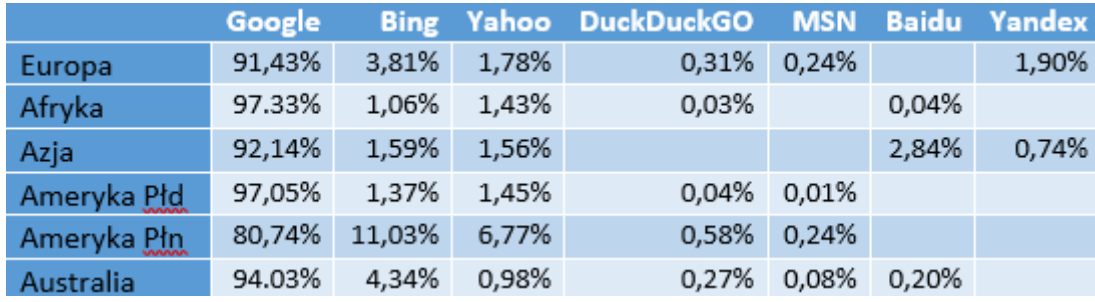

<span id="page-23-1"></span>**Rysunek 7 Udział różnych wyszukiwarek na poszczególnych kontynentach<sup>37</sup>**

Od 2015 roku Google jest częścią spółki Alphabet Inc. Obecnie udostępnia ona swoim użytkownikom o wiele więcej produktów niż sama wyszukiwarka. Do najważniejszych z nich należą: <u>.</u>

 $35$ , Google – Wikipedia, wolna encyklopedia"

<sup>&</sup>lt;sup>36 Ł</sup>ukasz Faliszewski, (2016), "MILIONY WYSZUKIWAŃ NA MINUTE CZYLI NIESAMOWITE LICZBY GOOGLE"

Cezary Glijer, (2017), "Ranking światowych wyszukiwarek 2017: Google, Bing, Yahoo, Baidu, Yandex, Seznam"

- Mapy (Google Maps)  $\bullet$
- Poczta e-mail (Gmail)
- Dysk w chmurze (Google Drive)
- Przeglądarka internetowa (Chrome)
- System operacyjny na urządzenia mobilne (Android)
- Sklep z aplikacjami (Sklep Play)  $\bullet$
- Portal społecznościowy (Google+, YouTube)  $\bullet$
- Serwis streamowania muzyki (Google Music)
- Tłumacz (Google Translate)
- Komunikator internetowy (Hangouts)

Większość produktów, przynajmniej w swojej podstawowej wersji, jest darmowa. Firma zarabia na nich, poprzez wyświetlanie spersonalizowanych na podstawie zebranych danych reklam. Dlatego też Alphabet Inc udostępnia wiele usług dla marketerów, dzięki czemu mogą oni prowadzić kampanie na miarę XXI wieku. Najważniejsze z nich zostaną omówione w tej części pracy.

## <span id="page-24-0"></span>**2.2 Google Search Console**

Jest to platforma stworzona przede wszystkim dla administratorów stron internetowych, jednakże odgrywa ważną rolę w promowaniu serwisu w wyszukiwarce internetowej Google. Dostępna jest pod adresem https://www.google.com/webmasters/tools/home. Pozwala na monitorowanie pozycji oraz zoptymalizowanie widoczności strony w wynikach wyszukiwania. Znaleźć tu można narzędzia do:

- Wysyłania oraz sprawdzania statusu mapy witryny
- Przeglądania statystyk indeksowania witryny
- Wygenerowani pliku robots.txt
- Analizy wewnętrznych i zewnętrznych hiperłączy, wraz ze wskazaniem wadliwych na stronie
- Analizy widoczności strony w naturalnych wynikach wyszukiwania wg różnych słów kluczowych
- Tworzenia oraz podglądu treści wyświetlanych w wynikach wyszukiwania
- Ustawienia preferowanej domeny

Odczytywania notyfikacji od Google w przypadku podejrzenia zawirusowania serwisu, włamania się hakerów oraz kar za niedozwolone praktyki pozycjonujące

Narzędzie jest bezpłatne i aby z niego korzystać wystarczy posiadać konto Google. Po dodaniu witryny w https://www.google.com/webmasters/tools/home należy ją zweryfikować na jeden z 5 sposobów:

- Przesyłając wygenerowany plik na serwer
- Dodając odpowiedni tag HTML do strony głównej
- Logując się do dostawcy nazwy domeny
- Używając konta Google Analytics
- Używając konta menadżera tagów Google

Od weryfikacji może minąć trochę czasu zanim zaczną pojawiać się dane, dlatego należy zrobić to jak najszybciej. W przypadku nietypowych zdarzeń system będzie wysyłać informację o nich e-mailem. Są nimi np. atak na witrynę przez hakera, problemy podczas indeksowania lub wykrycie stosowania niedozwolonych praktyk pozycjonujących. Jeśli nic takiego się nie dzieje, zgodnie ze wskazówkami znajdującymi się w pomocy technicznej Google, panel Search Console należy sprawdzać mniej więcej raz w miesiącu.<sup>38</sup> Wyjątkiem są sytuacje gdy na stronie wprowadzane są ważne zmiany. Należy wtedy skontrolować zindeksowanie ich przez wyszukiwarkę. Można wymusić aktualizację mapy witryny, aby przyśpieszyć proces.

Warto zwrócić uwagę na funkcję umożliwiającą widok strony z perspektywy robota indeksującego. Pozwala to upewnić się, że strona zostanie zindeksowana zgodnie z oczekiwaniami.

<sup>&</sup>lt;sup>38</sup> "Korzystanie z Search Console w połączeniu z witryną"

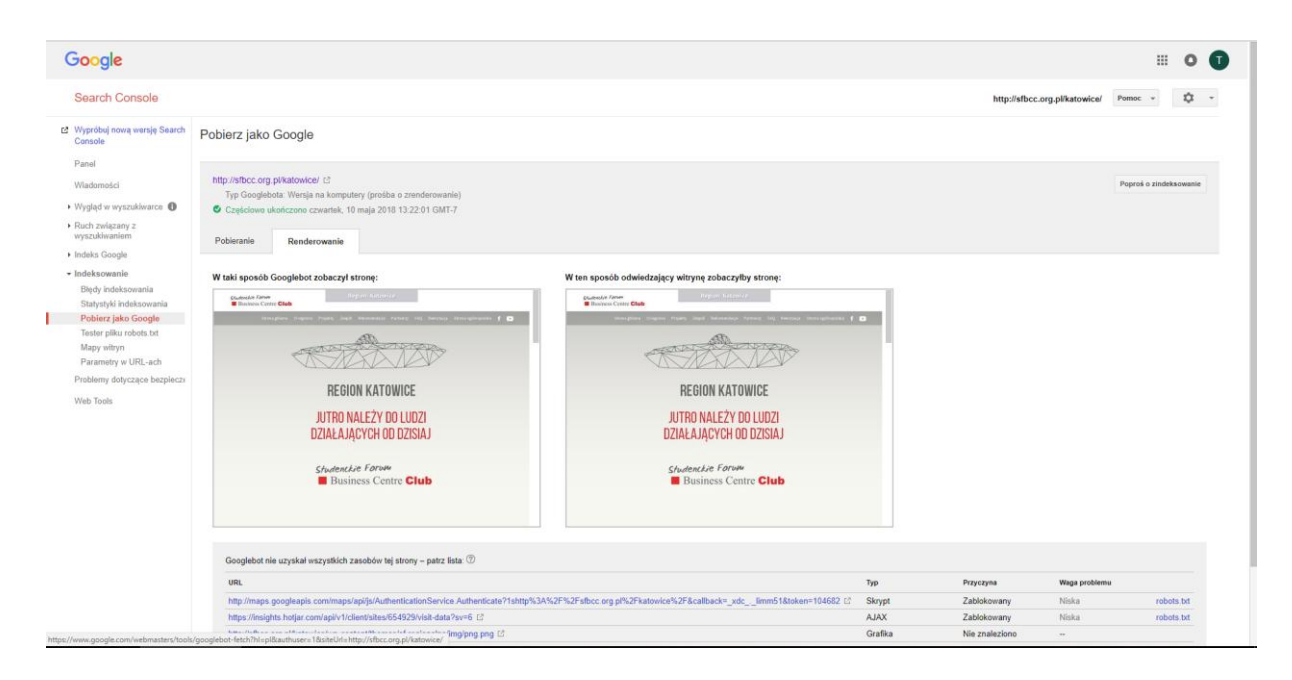

**Rysunek 8 Renderowanie strony w Goolge Search Console**

## <span id="page-26-1"></span><span id="page-26-0"></span>**2.3 Google Analytics**

1

Google Analytics to bardzo rozbudowane narzędzie analityczne. Powstało na podstawie systemu firmy Urchin Software oraz zostało udostępnione użytkownikom w 2005 roku. Dostępne jest pod adresem https://analytics.google.com/analytics/web/provision/. Jego instalacja w serwisie odbywa się poprzez wklejenie odpowiedniego kodu JavaScript do kodu wszystkich stron serwisu. Dla wielu systemów CMS są dostępne wtyczki, dzięki którym można to zrobić poprzez parę kliknięć.

Narzędzie generuje około 80 rodzajów raportów dotyczących ruchu internetowego oraz wskaźników konwersji i rentowności. Korzystanie z niego jest darmowe do 10 milionów działań miesięcznie. Działanie (potocznie zwane również "hitem") to interakcja z systemem poprzez np. JavaSript umieszczony w serwisie – czyli wejście użytkownika na stronę, odświeżenie jej, dokonanie transakcji lub innych czynności uwzględnionych w raportach. Liczba ta jest wystarczająca dla większości małych i średnich przedsiębiorstw oraz portali.

Google Analytics opiera się o model Użytkownik  $\rightarrow$  Sesja  $\rightarrow$  Interakcja.<sup>39</sup> Użytkownikiem jest plik cookies przypisany do internauty pierwszy raz odwiedzającego stronę. Sesja to zbiór interakcji ze stroną internetową podczas jednej wizyty. Znajomość tego

<sup>39</sup> K. Marzec, T. Trzósło, (2017), "AdWords i Analytics. Zostań certyfikowanym specjalistą" (str. 200)

modelu jest istotna, ponieważ w generowanych raportach występują pewne zależności z nim związane.

Struktura systemu opiera się o organizację, konto, usługę i widok. Organizacja to zbiór kont zarówno usług jak i użytkowników. Pozwala ona nadawać użytkownikom uprawnienia do poszczególnych usług (jak np. Analytics, Menadżer Tagów), zarządzać nimi oraz wyświetlać takie informacje jak logo firmy i kontakty administracyjne. Konto w Google Analytics jest najwyższym punktem dostępu w tym narzędziu. Może posiadać jedną lub więcej usług. Usługa jest to konkretna witryna, aplikacja lub urządzenie (np. automat do sprzedaży), które wysyła dane do systemu. Może zawierać kilka widoków, które z kolei są zbiorem danych na podstawie, którego są generowane raporty. Można stworzyć kilka widoków dla jednej usługi, aby na przykład odfiltrować ruch pochodzący z innego kraju lub użytkowników pozyskanych płatnymi wynikami wyszukiwania. Dane w widoku są dostępne od momentu jego stworzenia, czyli widok nie uwzględni danych, które zostały pozyskane przed jego utworzeniem. Domyślnie jest tworzony niefiltrowany widok, który przechwytuje wszystkie napływające dane.

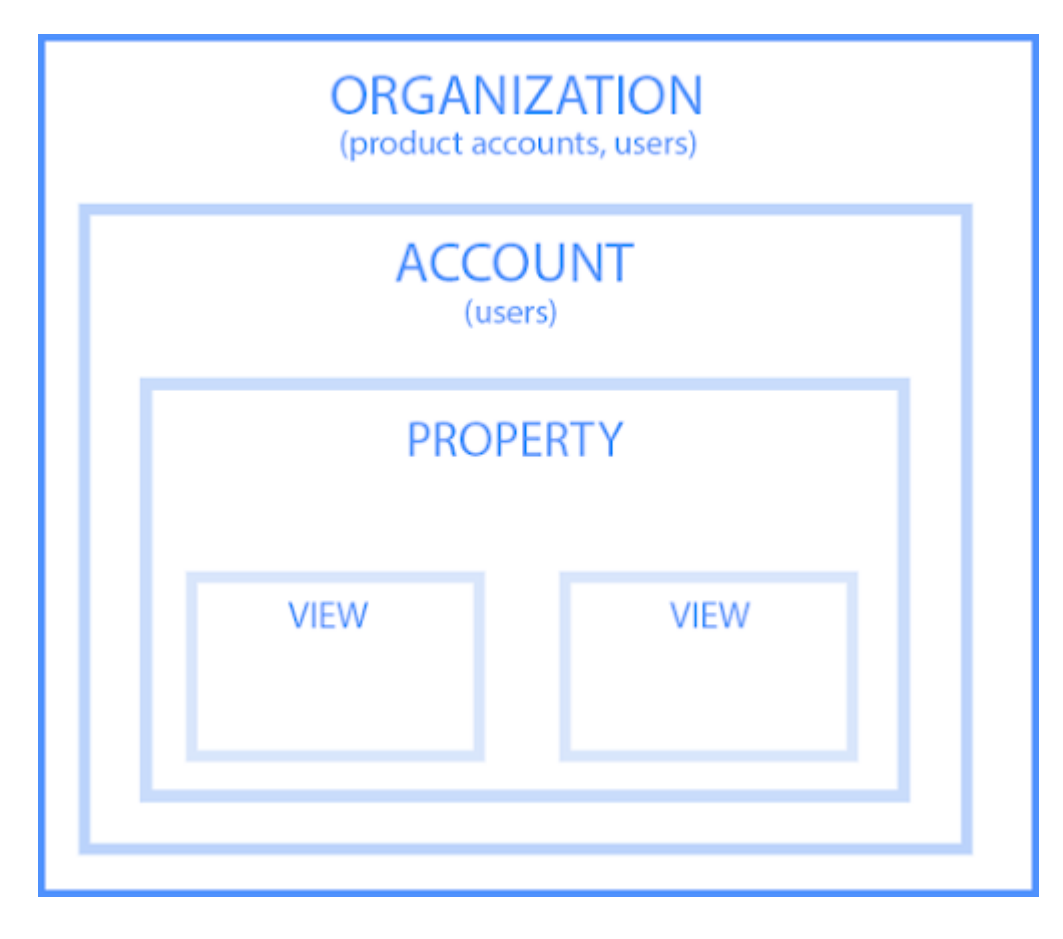

<span id="page-28-0"></span>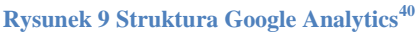

Po otwarciu wybranego widoku ukazuje się dashboard z najważniejszymi danymi. Wybierając "Dostosuj" z menu po lewej stronie można stworzyć własny z wybranymi danymi. Można tam stworzyć również własne, niestandardowe raporty oraz w szybki sposób przejść do zapisanych najczęściej używanych raportów domyślnych wraz z ich konfiguracjami (np. dodatkowymi wymiarami). Standardowe raporty podzielone są na takie grupy jak:

- Czas rzeczywisty
- **Odbiorcy**

1

- Zachowanie
- Pozyskiwanie

Pierwsza grupa zawiera dane dotyczące użytkowników obecnie będących na stronie. Każde działanie jest uwzględniane w ciągu kilku sekund od jego odnotowania. Są tutaj raporty dotyczące lokalizacji użytkowników, źródła wizyt, przeglądanej treści, zdarzeń oraz

<sup>&</sup>lt;sup>40</sup> "Hierarchia organizacji, kont, użytkowników, usług i widoków"

zrealizowanego celu aktywnych użytkowników. Aktywny użytkownik to taki, który w ciągu ostatnich 5 minut dokonał interakcji ze stroną. Raporty te pozwalają na bieżąco monitorować skuteczności nowych kampanii i ich wpływ na ruch generowany w witrynie. Można także dzięki nim sprawdzić efektywności jednodniowych promocji, bezpośredni wpływ postów publikowanych w sieci społecznościowej lub na blogu na odwiedziny oraz czy narzędzie działa poprawnie.

Następna grupa, "Odbiorcy", dostarcza informacji o internautach odwiedzających serwis. Standardowo pozwala śledzić między innymi:

- $\bullet$ Ilu użytkowników odwiedziło stronę, a także ile odsłon oraz sesji dokonali w wybranym okresie
- Ilu użytkowników zostało pozyskanych w ciągu 1, 7, 14 lub 30 dni od wybranej daty
- Jaką mają wartość dla strony (np. przychody na użytkownika, odsłony na użytkownika)
- Jak często powracają oraz jakie jest ich zaangażowanie
- Jak zmienia się zachowanie powracających użytkowników (np. średni czas spędzony na stronie)
- Jakiej są płci oraz w jakim są wieku
- Jakie mają zainteresowania
- Z jakich systemów oraz urządzeń korzystają
- Jak zachowują się indywidualni użytkownicy

Dzięki tym danym można sprawdzić, czy kampania bądź strona trafia do odpowiednich grup odbiorców oraz z jaką skutecznością. Pozwalają także odkrywać trendy, aby dowiedzieć się, w które grupy warto inwestować podczas następnych działań reklamowych.

Sekcja "Pozyskanie", mówi o tym, skąd przychodzą internauci. Można tu znaleźć odpowiedź na pytania takie jak:

- Które kanały pozyskania są najskuteczniejsze
- Jakie witryny odsyłają do śledzonej
- Na ile skuteczne okazały się kampanie AdWords
- Dzięki jakim wykupionym frazom użytkownicy dotarli do serwisu
- Przez jakie strony weszli do serwisu
- Które sieci społecznościowe generują największy ruch oraz jakiej jakości on jest

Dane te pozwolą wybadać, w których miejscach reklama przynosi najlepsze efekty. Dodatkowo można wyciągnąć wnioski co odbiorcy robią w sieci poza badaną stroną.

Grupa "Zachowanie" zawiera informacje jak internauci zachowują się w serwisie. Z danych tu zgromadzonych można dowiedzieć się miedzy innymi:

- Które strony generują największy ruch oraz jak to się zmienia w czasie
- Jaka są ścieżki użytkowników podczas pobytu w serwisie
- Na których stronach najczęściej opuszczają oni serwis
- Które strony są najchętniej odwiedzane
- Jaki jest średni czas wczytywania poszczególnych stron oraz co można zrobić, aby go poprawić
- Jak często użytkownicy korzystają z wyszukiwarki w witrynie oraz czego najczęściej szukają
- Jak wyglądają statystyki zdefiniowanych zdarzeń

Grupa ta jest bardzo ważna, ponieważ pomaga wyeliminować błędy związane z projektowaniem oraz funkcjonowaniem witryny. Dzięki informacjom, które strony powodują opuszczenie serwisu przez użytkownika w nienaturalnych momentach (np. podczas dokonywania transakcji), można wyeliminować najsłabsze punkty i podnieść tym samym czas spędzany w serwisie przez internautów lub konwersję jeśli jest on nastawiony na spełnianie określonych celów. Ponadto, raport dotyczący szybkości wczytywania poszczególnych stron pomoże je zoptymalizować.

"Konwersje" służą do mierzenia osiągniętych celów oraz skuteczności sprzedaży dokonywanej przez serwis. Celem może być wczytanie określonej strony, ustalony czas trwania sesji, ilość otwartych stron/sesję lub wywołanie zdefiniowanego zdarzenia. Raporty dotyczące sprzedaży (e-commerce), pokazują informacje o dokonanych transakcjach w sklepie internetowym. Dzięki nim można sprawdzić np. jaka jest średnia wartość koszyka, które produkty cieszą się największą popularnością lub z którego źródła ruchu internauci dokonują najwięcej transakcji. Standardowo źródło te jest przypisywane do ostatnich kampanii, wyszukiwań lub reklam odsyłających użytkownika. Jednak dzięki raportowi "Ścieżki wielokanałowe" można również sprawdzić jaki wpływ na konwersję miał wcześniejszy kontakt z marką w Internecie.

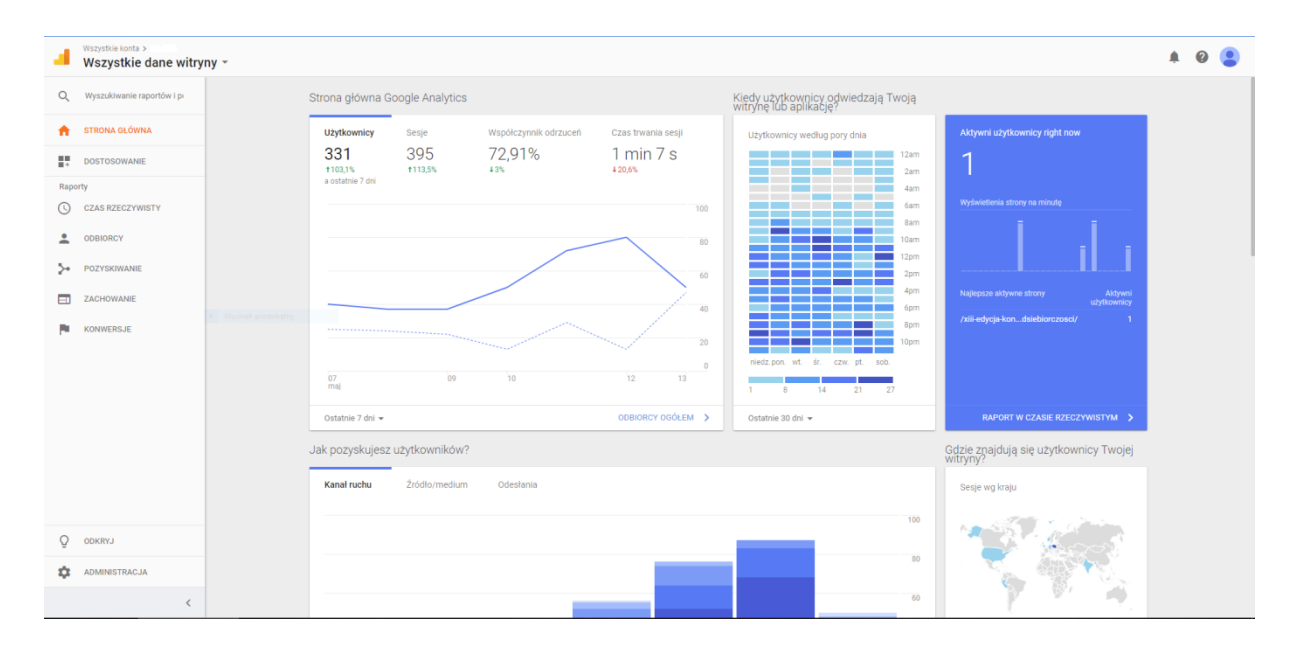

#### <span id="page-31-1"></span>**Rysunek 10 Dashboard Google Analytics**

Google Analytics jest przydatny podczas planowania oraz mierzenia skuteczności kampanii, a także optymalizacji serwisu w oparciu o user experience. Pozwala dowiedzieć się jak użytkownicy zachowują się w danym serwisie, czego szukają, jak często go odwiedzają, skąd przychodzą, dlaczego go opuszczają przedwcześmnie i kim są (poprzez ich zainteresowania, wiek). Dzięki tym danym, dobry analityk internetowy potrafi wskazać trendy oraz mocne i słabe punkty serwisu. Pozwala to poprawiać doświadczenia użytkowników, co w krótszym bądź dłuższym czasie przekłada się na zyski.

## <span id="page-31-0"></span>**2.4 Google AdWords**

Google AdWords to uruchomiona w październiku 2000 roku platforma do tworzenia oraz zarządzania reklamami w ekosystemie Google. Dostępna jest pod adresem https://adwords.google.com/intl/pl\_pl/home/. Wykorzystuje zebrane dane o użytkownikach, aby jak najdokładniej targetować reklamy zgodnie z życzeniem reklamodawcy, zapewniając dzięki temu ich maksymalną skuteczność. System składa się z czterech warstw:

- Konta dane logowania oraz płatności
- Kampanii kontener z grupami reklam posiadającymi wspólne cechy  $\bullet$
- Grupy reklam grupują tematycznie reklamy oraz związane z nimi słowa kluczowe
- Reklamy tekstowe, obrazkowe lub wideo

Odpowiednio dobrana struktura pomaga w zarządzaniu reklamami oraz śledzeniu ich efektywności. Zaletą rozwiązania jest to, że można dostosować ich ilość do posiadanego budżetu oraz w każdej chwili je wstrzymać lub z nich zrezygnować.

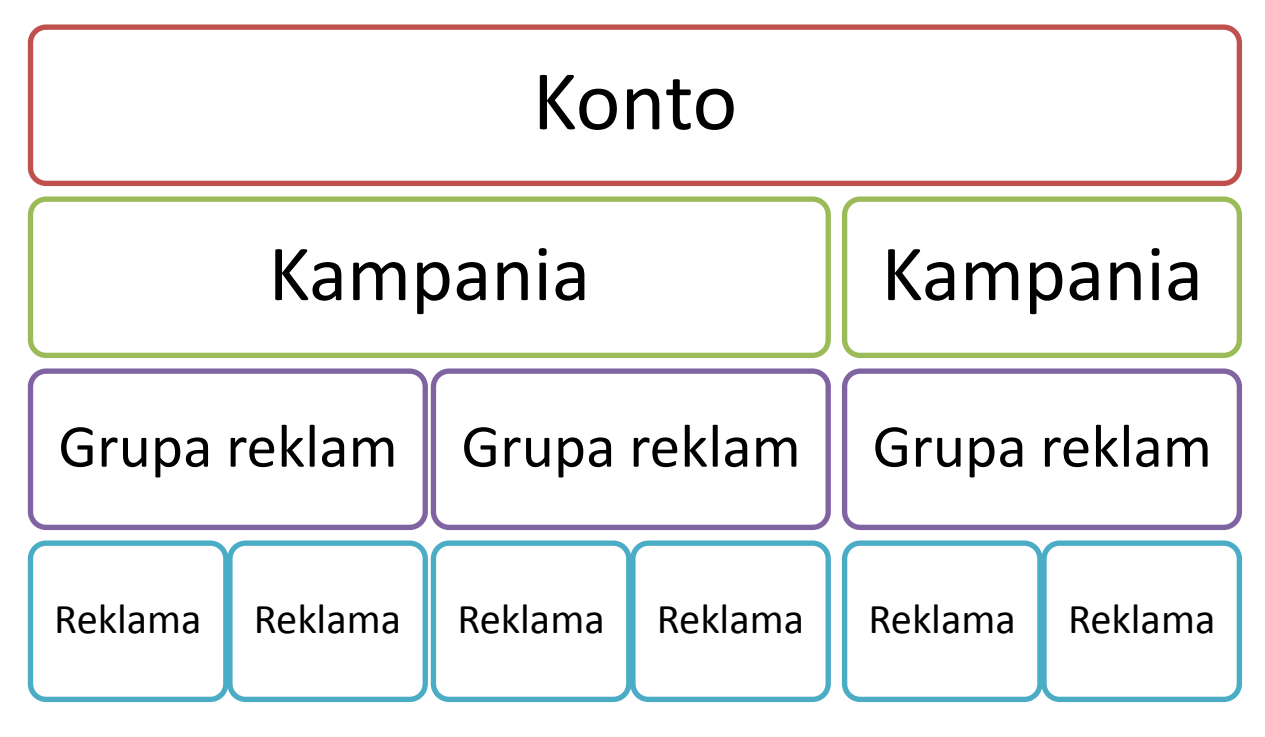

#### <span id="page-32-0"></span>**Rysunek 11 Struktura Google AdWords<sup>41</sup>**

Narzędzie pozwala na stworzenie kampanii w różnych sieciach reklamowych. Wybór jednej z nich zależy od przyjętej strategii. Poniżej zostały przedstawione dostępne opcje w nowej wersji AdWords. 42

**Kampania w sieci wyszukiwania** – reklamy wyświetlane są przed wynikami wyszukiwania (również na innych stronach korzystających z wyszukiwarki Google) w odpowiedzi na określone zapytanie użytkownika. Składają się z ścieżki, nagłówka oraz treści. Nagłówek jest podzielony na 2 wiersze, które mogą wyświetlić się obok siebie lub każdy w nowej linii. Każdy z nich ma maksymalnie 30 znaków. Tekst reklamy może mieć 80 znaków. Istnieje możliwość rozszerzenia ich na displayową sieć reklamową. Przed każdym pojawieniem się reklam odbywa się proces aukcji. Algorytm tworzy wtedy ranking, na podstawie którego ustalana ich kolejność oraz to czy w ogóle się pojawią. Elementy, które decydują o liczbie zdobytych punktów to <sup>43</sup>:

- Stawka najwyższa kwota jaką reklamodawca jest w stanie zapłacić za reklamę.
- Jakość reklamy w jej skład wchodzi kilka czynników, mianowicie:
	- o Trafność reklamy czyli jej dopasowanie do kryteriów wyszukiwania

<sup>41</sup> Opracowanie własne

 $42$ , Typy kampanii AdWords"

<sup>43 &</sup>quot;Potwierdzenie, że reklamy są wyświetlane"

- o Ocena jakości strony docelowej czyli szacunkowa trafność i użyteczność strony wskazanej w reklamie dla użytkownika.
- o Przewidywane wskaźnik klikalności czyli prawdopodobieństwo kliknięcia reklamy.
- Progi rankingu reklamy minimalne progi jakości wymagane, aby wyświetlić reklamę.
- Kontekst wyszukiwania czynniki związane z konkretną aukcją takie jak rodzaj urządzenia, lokalizacja, czas wyszukiwania, wyszukiwane wcześniej hasła, wyniki wyszukiwania wyświetlane na stronie, pozostałe reklamy oraz atrybuty użytkownika
- Przewidywane wpływ rozszerzeń i innych formatów reklam.

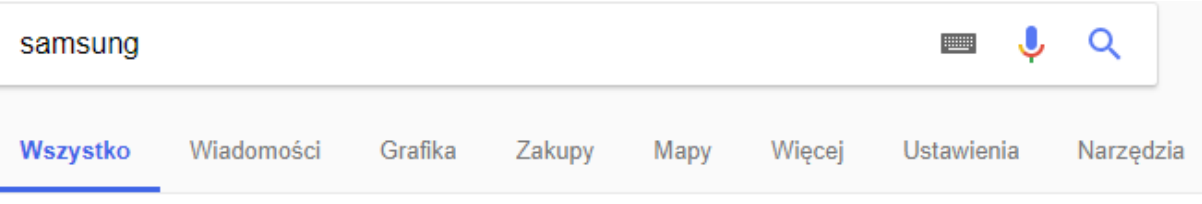

Około 341 000 000 wyników (0,65 s)

## Sklep Samsung | Gwarancja jakości producenta | sklepsamsung.pl Reklama] WWW.Sklepsamsung.pl/ ▼ Tutaj kupisz oryginalne produkty Samsung. Sprawdź - zawsze darmowa dostawa! Telewizory QLED Samsung - od 5 699,00 zł - Obraz jutra · Więcej = V ul. Chorzowska 107, Katowice - 32 726 41 49

Oficjalna Strona Samsung Duży wybór innowacyjnych urządzeń marki Samsung, Sprawdź!

**Telewizory Samsung** Obraz realny jak rzeczywistość. Zobacz nasz asortyment telewizorów!

#### <span id="page-33-0"></span>**Rysunek 12 Reklama w wyszukiwarce**

**Kampania w sieci reklamowej** – reklamy displayowe wyświetlane na stronach partnerów. Dają możliwość pozyskania nowych lub zaangażowania obecnych klientów. Dzięki opcji "podobni odbiorcy" oraz "odbiorcy na rynku" reklamodawca może dotrzeć do odbiorców potencjalnie zainteresowanych jego produktem. Z kolei używając list remarketingowych można przyciągnąć uwagę internautów, którzy już wcześniej odwiedzili reklamowaną witrynę. Ponadto reklamy mogą pojawiać się na stronach o konkretnej tematyce lub internautom o konkretnych zainteresowaniach. Dzieki funkcji "inteligentne kampanie" można całkowicie zautomatyzować proces. System sam znajdzie odbiorców na podstawie dotychczasowych grup oraz strony docelowej. Im dłużej funkcja ta będzie włączona, tym skuteczniejsze będzie targetowanie. Reklamy mogą być:

- Elastyczne należy wpisać tekst oraz dodać obraz lub logo. Reklama dopasuje się do czcionki oraz witryny wydawcy.
- Graficzne obraz lub format HTML5.
- Angażujące atrakcyjne graficznie oraz wideo.
- Reklamy w Gmail wyświetlane w górnych kartach w skrzynkach pocztowych użytkowników.

Zasadnicza różnica pomiędzy reklamami w sieci wyszukiwania, a reklamami w sieci reklamowej jest taka, że te pierwsze wyświetlają się użytkownikom, którzy już szukają danego produktu lub usługi, natomiast te drugie we wcześniejszym etapie zakupów. Może to mieć zasadnicze znaczenie dla strategii reklamowej.

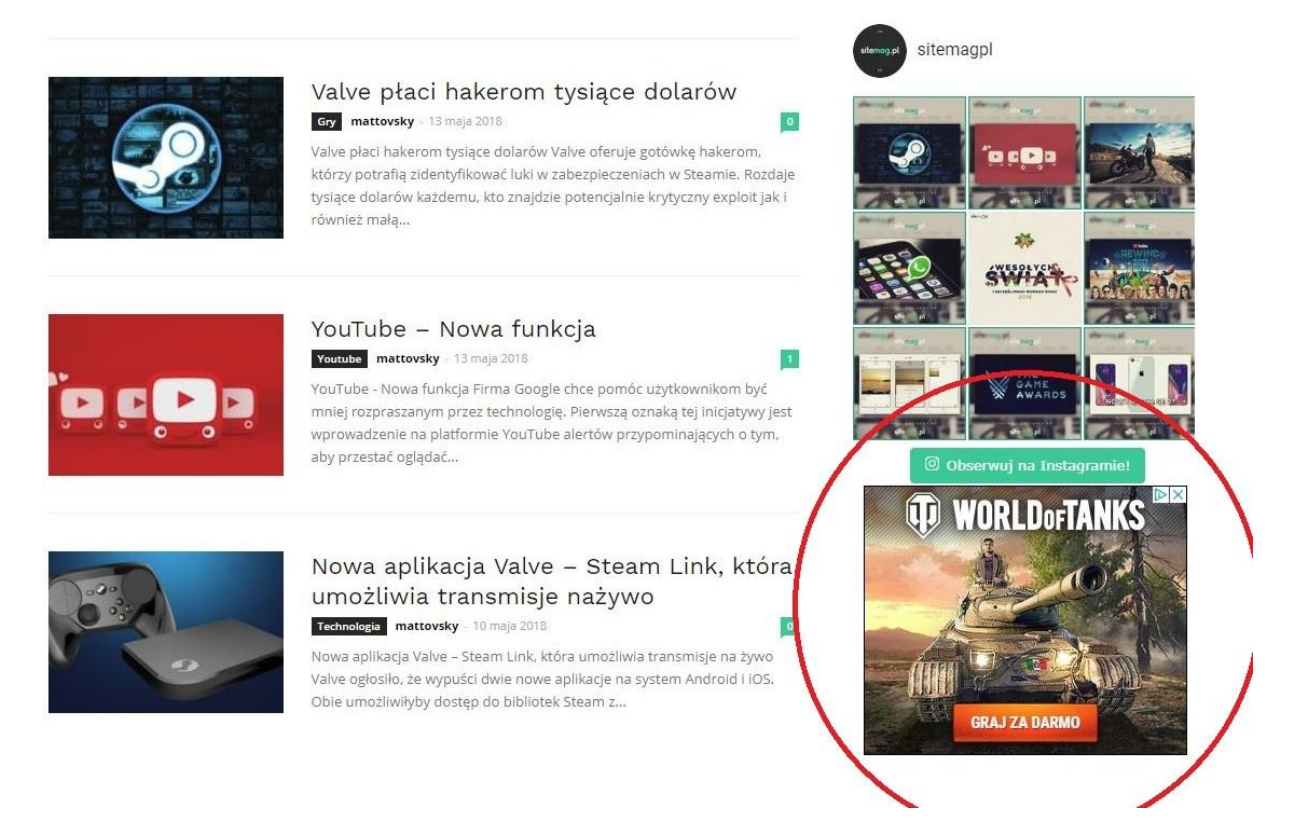

<span id="page-34-0"></span>**Rysunek 13 Reklama w sieci reklamowej<sup>44</sup>**

1

**Kampania produktowa** – wyświetla konkretne produkty w wynikach wyszukiwania wraz z szczegółowymi informacjami o nich (np. zdjęcie, cena). Reklama przypomina reklamę w sieci wyszukiwania ponieważ też warunkuje jej wyświetlanie wpisaną frazą.

<sup>&</sup>lt;sup>44</sup> "Sitemag.pl - Najlepszy strumień informacji! Magazyn online"

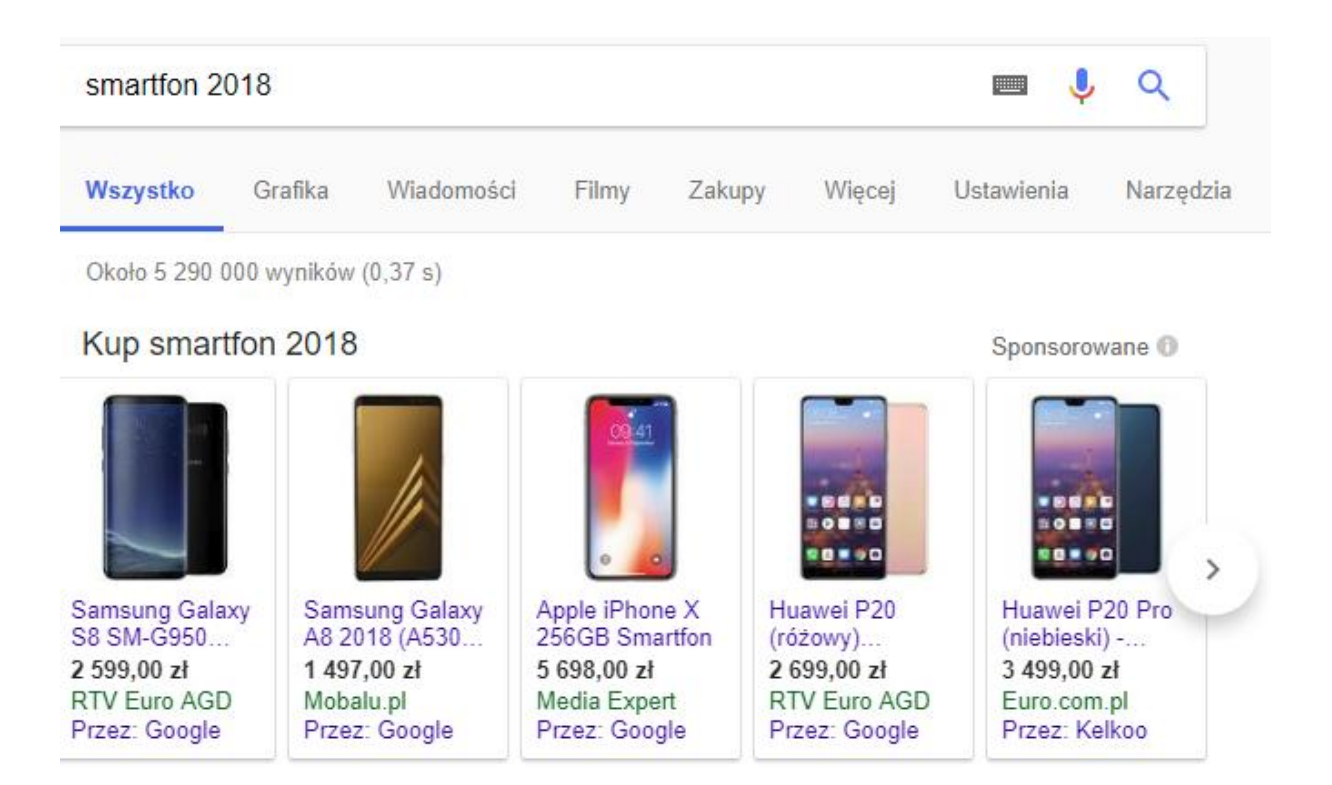

#### <span id="page-35-0"></span>**Rysunek 14 Reklama produktowa**

**Kampania wideo** – ten typ obejmuje kilka formatów:

- Reklamy TrueView In-Stream wyświetlane przed, w trakcie lub po filmach w serwisie YouTube (również gdy jest są osadzone na innych stornach) oraz w witrynach, aplikacjach i grach w sieci reklamowej Google. Można je pominąć po 5 sekundach.
- Reklamy Out-Stream wyświetlane wyłacznie w witrynach parnterów na  $\bullet$ urządzeniach mobilnych i tabletach. Stworzone tak, aby ułatwić użytkownikom odtworzenie filmu za pomocą kliknięcia.
- Reklamy wideo TrueView Discovery wyświetlane wyłącznie w YouTube  $\bullet$ w miejscach, w których użytkownicy przeglądają treści. Gdy oglądający kliknie w miniaturkę reklamy, wideo otworzy się na stronie odtwarzania filmu lub kanału.
- Reklamy w przerywniku krótki format reklamy stworzony, by umożliwić  $\bullet$ dotarcie do dużej ilości odbiorców i zwiększyć ich świadomość marki. Trwa maksymalnie 5 sekund i użytkownik nie może ich pominąć.

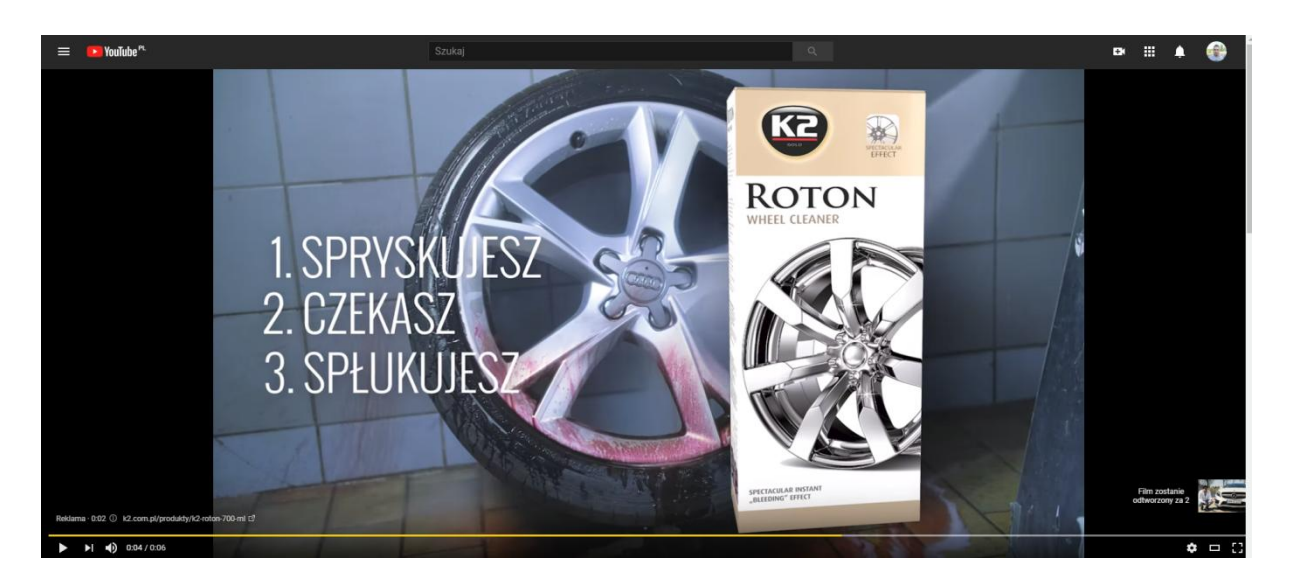

#### <span id="page-36-0"></span>**Rysunek 15 Reklama wideo**

**Uniwersalne kampanie promujące aplikacje** – automatyczne reklamy przeznaczone dla aplikacji. System sam dobiera najskuteczniejszy format oraz miejsca w których się pojawią. Mogą to być takie miejsca jak:

- Wyszukiwarka
- Sieć reklamowa
- YouTube
- Google Play  $\bullet$

Reklamy te mogą być zoptymalizowane pod kątem instalacji lub konwersji, którą może być konkretne działanie w programie. System sam tworzy reklamy korzystając z informacji o aplikacji w sklepie, własnych propozycji tekstu, grafik oraz filmów z YouTube. Jeśli któryś z tekstów reklamowych okaże się skuteczniejszy, będzie wyświetlać go częściej. Aplikacja może pochodzić zarówno ze Sklepu Play jak i App Store.

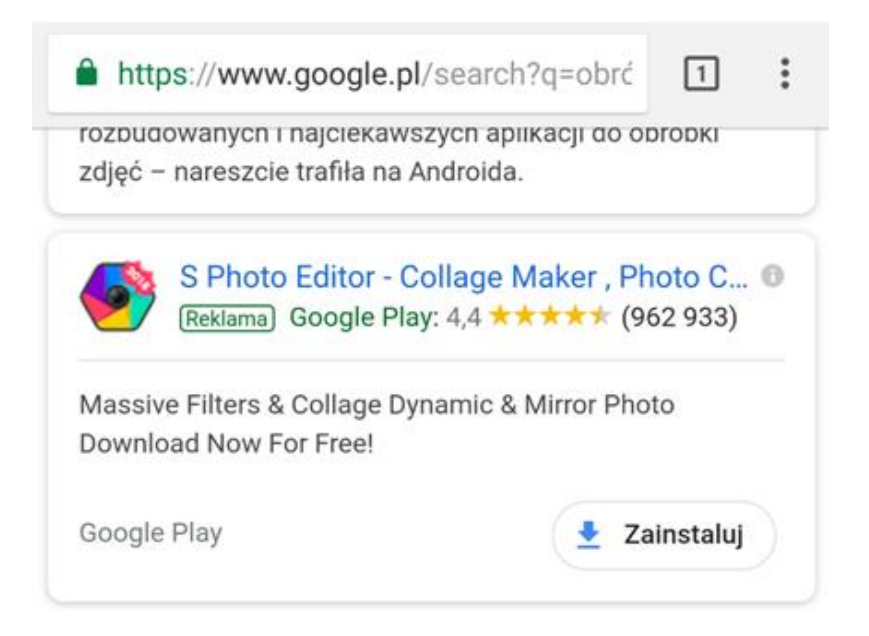

#### <span id="page-37-0"></span>**Rysunek 16 Reklama promująca aplikację**

Podczas tworzenia kampanii w sieci wyszukiwania oraz w sieci reklamowej AdWords zapyta o jej cel. Odpowiedź na to pytanie nie jest konieczna, jednak dzięki niej Google podpowie zalecane funkcje i ustawienia. Jest to szczególnie użyteczne dla początkujących użytkowników narzędzia. Dla jednej kampanii można wybrać więcej niż jeden cel spośród niżej wymienionych<sup>45</sup>:

- Sprzedaż
- Potencjalni klienci
- Ruch w witrynie  $\bullet$

Natomiast w przypadku sieci reklamowej mogą nimi być:

- Sprzedaż
- Potencjalni klienci
- Ruch w witrynie
- Rozważanie zakupu produktów danej marki  $\bullet$
- Świadomość i zasięg marki  $\bullet$

Cele nie są jeszcze dostępne w kampaniach wideo, produktowych oraz uniwersalnych promujących aplikację. Ponadto każda kampania może być targetowana na określoną lokalizację i język. Znajduje się tutaj również możliwość ustalenia harmonogramu reklam.

 $45$ , Cele w nowej wersji AdWords"

Google AdWords umożliwia ustalenie zarówno okresu trwania całej kampanii jak i godzin, w których reklamy mają być wyświetlane.

Dobierając budżet można skorzystać z dwóch opcji. W pierwszej ustala się średni dzienny koszt kampanii oraz jaki ma być jej rezultat, czyli np. zwiększenie liczby działań powodujących konwersję lub liczby kliknięć. System sam dobiera stawki maksymalne za kliknięcia lub wyświetlenie. W drugiej opcji istnieje możliwość ustalenia na sztywno maksymalnej stawki za kliknięcie/wyświetlenie. Google zaleca korzystanie z pierwszej opcji.

Po stworzeniu kampanii należy utworzyć w niej grupy reklam. Będą one zawierały reklamy oraz wspólne w ramach jednej grupy słowa kluczowe. Stawki za kliknięcie mogą być wyznaczane za każde słowo lub wspólne dla całej grupy. Powszechnie stosowaną praktyką jest tworzenie grup w oparciu o sekcje lub kategorie występujące w witrynie. W poniższej tabeli (Tabela 2 [Przykładowe grupy reklam\)](#page-38-0) przedstawiono przykładowy podział słów kluczowych do powiązanych z nimi usług na grupy w firmie zajmującą się serwisowaniem samochodów.

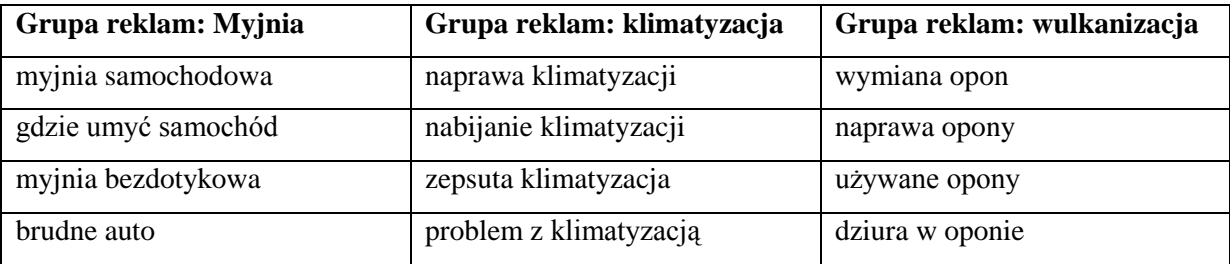

#### **Tabela 2 Przykładowe grupy reklam**

<span id="page-38-0"></span>W Google AdWords jest również planer słów kluczowych. Pomoże on znaleźć różne kombinacje słów odpowiadających reklamowanym produktom/usługom oraz poda ilość wyszukiwań danych fraz.

Tworząc reklamy należy pamiętać o następujących zasadach:

- Należy dokładnie wyjaśnić co jest promowane klienci powinni wiedzieć, co zobaczą po kliknięciu reklamy
- Trafność reklamy powinna być jak największa reklama powinna być odpowiedzią na potrzeby klientów
- Nagłówek oraz tekst powinny do siebie pasować aby zapewnić spójność
- Na stronie docelowej powinny znajdować się produkty, bądź usługi wymienione w reklamie
- Należy upewnić się, że reklamy zostały zatwierdzone nie mogą zawierać np. wykrzykników, niepotrzebnych spacji lub zdań pisanych dużymi literami bez logicznego ich zastosowania
- Tworząc reklamę mobilną należy wysłać klientów do mobilnej wersji strony  $\bullet$

## <span id="page-39-0"></span>**3.5 Google Moja Firma**

Google w swoich mapach ma mnóstwo obiektów typu restauracje, kawiarnie, stacje paliw, uczelnie. Jest tak za sprawą usługi Google Moja Firma pozwalającej dodać wizytówkę przedsiębiorstwa do systemu. Nie tylko wyświetla się ona na mapach, ale również dobrze prezentuje się w wynikach wyszukiwania. Można dodawać do niej zdjęcia, dane kontaktowe oraz umożliwić internautom komentowanie firmy. Wspiera także lokalne pozycjonowanie.<sup>46</sup>

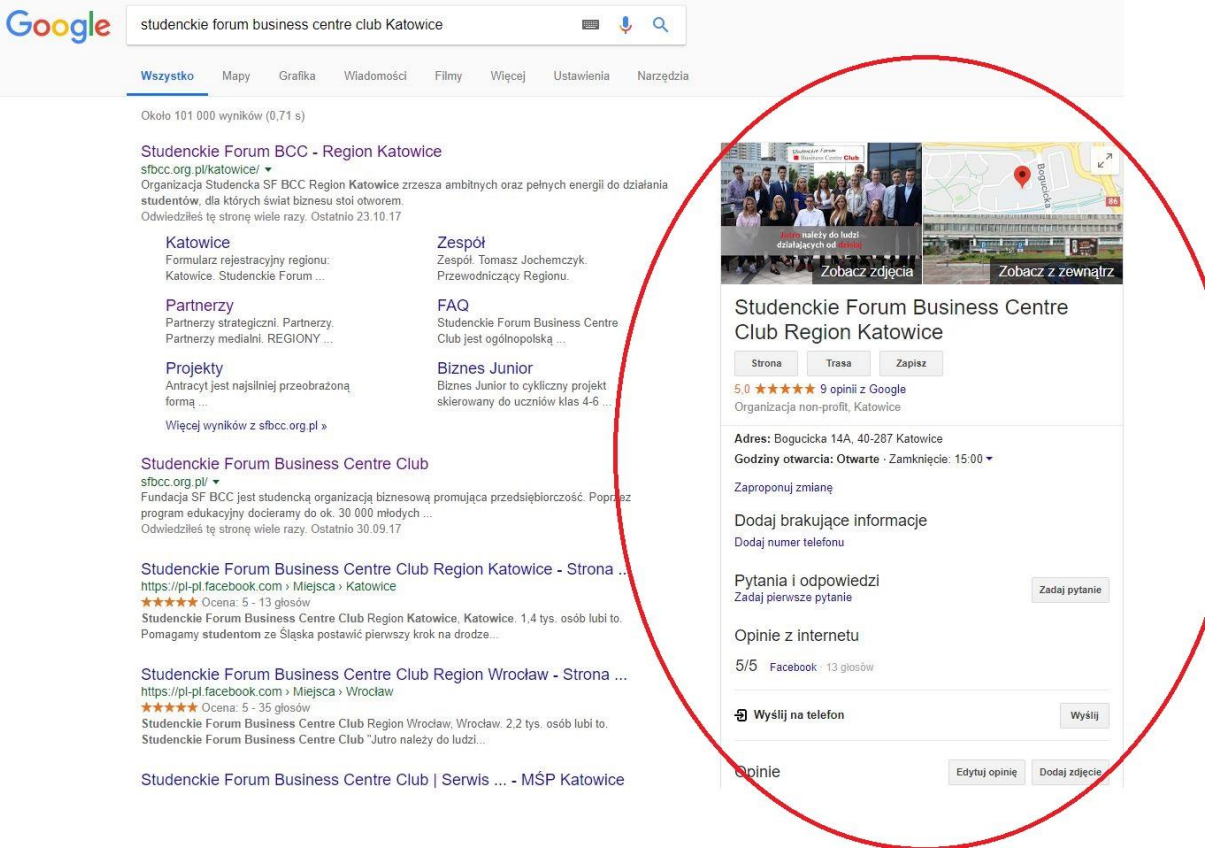

#### **Rysunek 17 Wizytówka Google Moja Firma**

1

<span id="page-39-1"></span>Po dodaniu wizytówki, potrzebne jest jej zweryfikowanie poprzez kod przysyłany pocztą tradycyjną.

<sup>&</sup>lt;sup>46</sup> Karolina Klimczak, (2017), "Zwiększenie widoczności lokalnej, czyli parę słów o usłudze Google Moja Firma"

## <span id="page-40-0"></span>**2.6 Google PageSpeed Insights**

Narzędzie powstało w 2010 roku i jest nieodłącznym elementem w pracy każdego web devolopera. Pozwala sprawdzić szybkość wczytywania strony oraz wskazać jej słabe punkty. Dostępne jest pod adresem https://developers.google.com/speed/pagespeed/insights/. Test wykonywany jest zarówno dla komputerów, jak i urządzeń mobilnych.

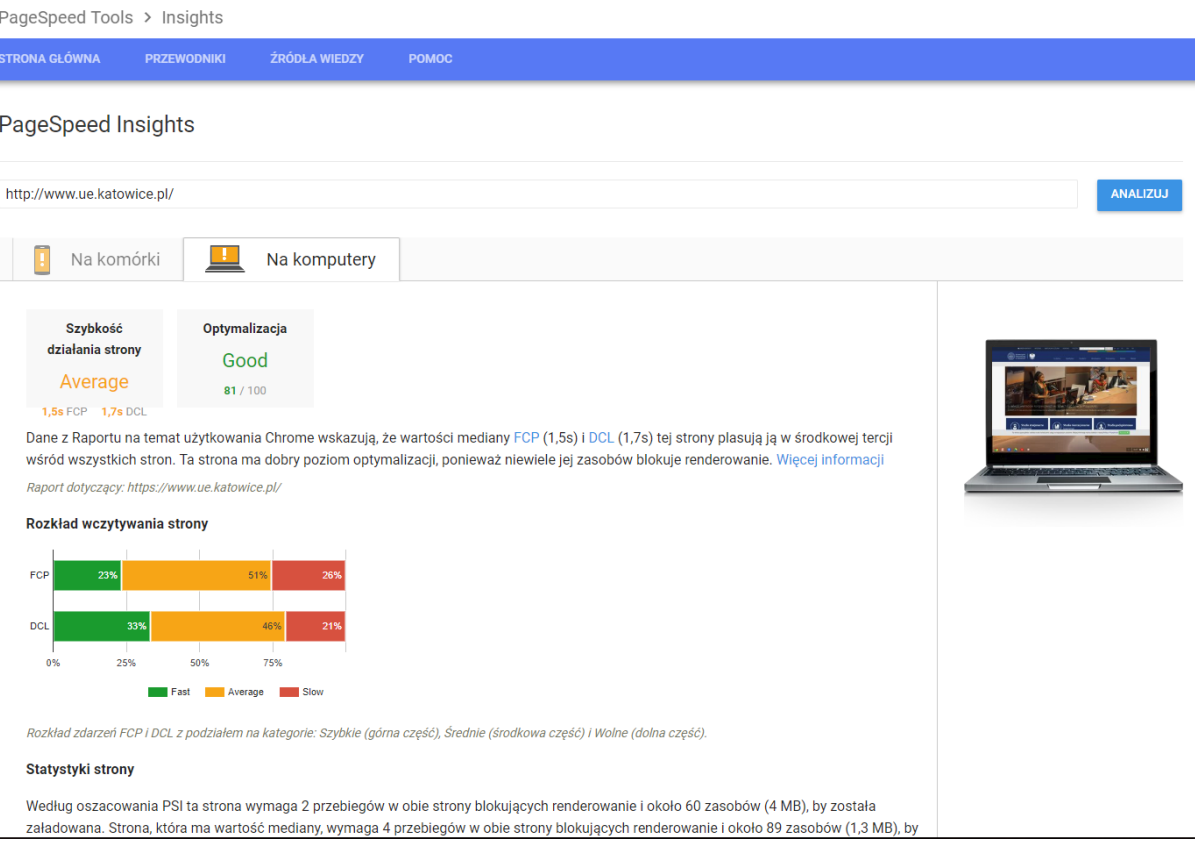

#### <span id="page-40-1"></span>**Rysunek 18 Narzędzie PageSpeed Insights**

Raport wyświetli możliwie szczegółowe informacje na temat wczytywania i renderowania strony dotyczących:

- Obrazów ich rozmiar
- Kodów JavaScript oraz CSS blokujących renderowanie
- Wykorzystywania pamięci podręcznej w przeglądarce
- Czasu odpowiedzi serwera
- Minifikacji CSS, JavaScript i HTML
- Priorytecie widoczności treści
- **•** Przekierowań
- Kompresji

Ponadto narzędzie przygotuje skompresowane wersje obrazów oraz zminifikowane plików JavaScript i CSS. Jednym z czynników, które wyszukiwarka Google bierze pod uwagę jest prędkość wczytywania strony, więc warto wziąć ten parametr pod uwagę.

## <span id="page-41-0"></span>**2.7 Test optymalizacji mobilnej**

Google udostępnia narzędzie do testowania witryny na urządzenia mobilne. Zwraca uwagę między innymi na wielkość czcionki, odstęp elementów klikalnych względem siebie, ustawienie znacznika <meta name="viewport">, używane wtyczki (takie jak np. Flash). Witryny niezoptymalizowane na urządzenia mobilne mogą zajmować niższe pozycje w wynikach wyszukiwania na tych właśnie urządzeniach. Dlatego warto zadbać o poprawny wygląd strony na telefonach i tabletach. Korzystanie z narzędzia nie zwalnia z obowiązku testowania jej na fizycznych urządzeniach.

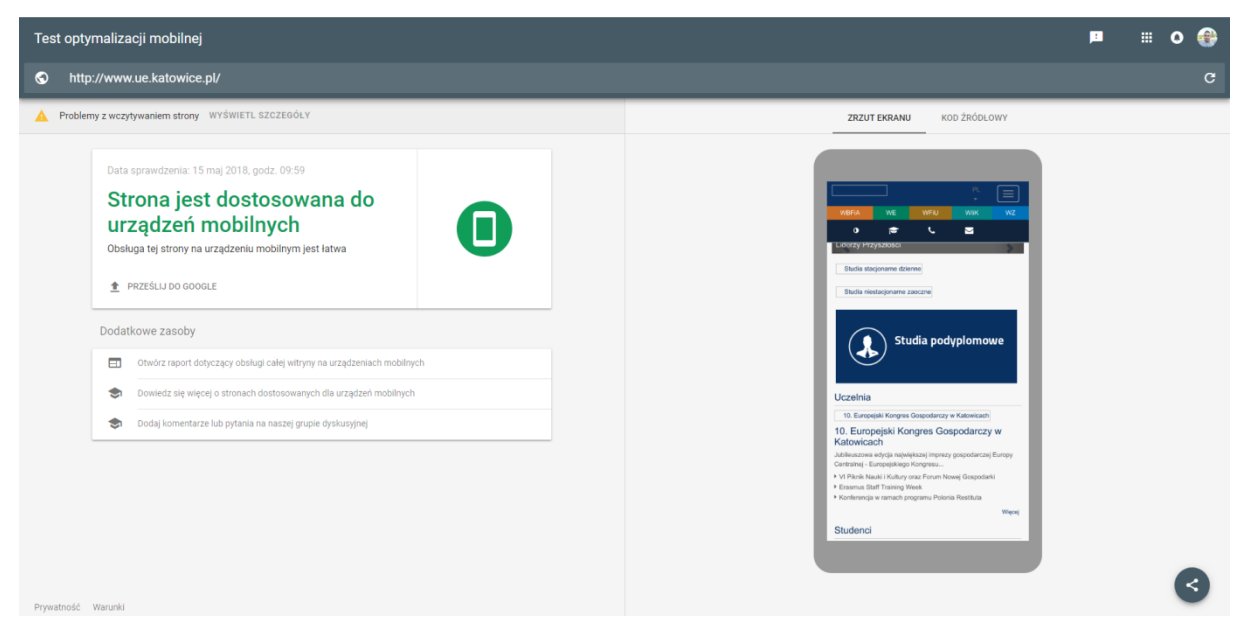

<span id="page-41-2"></span>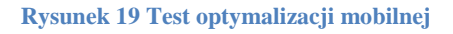

## <span id="page-41-1"></span>**2.8 Google Trends**

1

Google Trends jest serwisem dostarczający informacji o panujących trendach na podstawie zapytań użytkowników kierowanych do wyszukiwarki. <sup>47</sup> Znajduje się pod adresem https://trends.google.com/trends. Z dostępnych w nim informacji można dowiedzieć się:

- Jakie tematy zyskują na popularności oraz jak rozkładało się to w czasie
- Jak rozkładają się powyższe dane w zależności od regionu i urządzenia wyszukiwania
- Ilość artykułów z nimi związana

 $47$  Trendy Google – Wikipedia, wolna encyklopedia"

Trendy mogą okazać się przydatne podczas tworzenia kampanii, wprowadzania produktu lub usługi na rynek lub przeprowadzania researchu. Dają globalny wgląd do upodobań społeczeństwa. Interfejs jest bardzo intuicyjny. Nie trzeba zakładać konta żeby z nich korzystać.

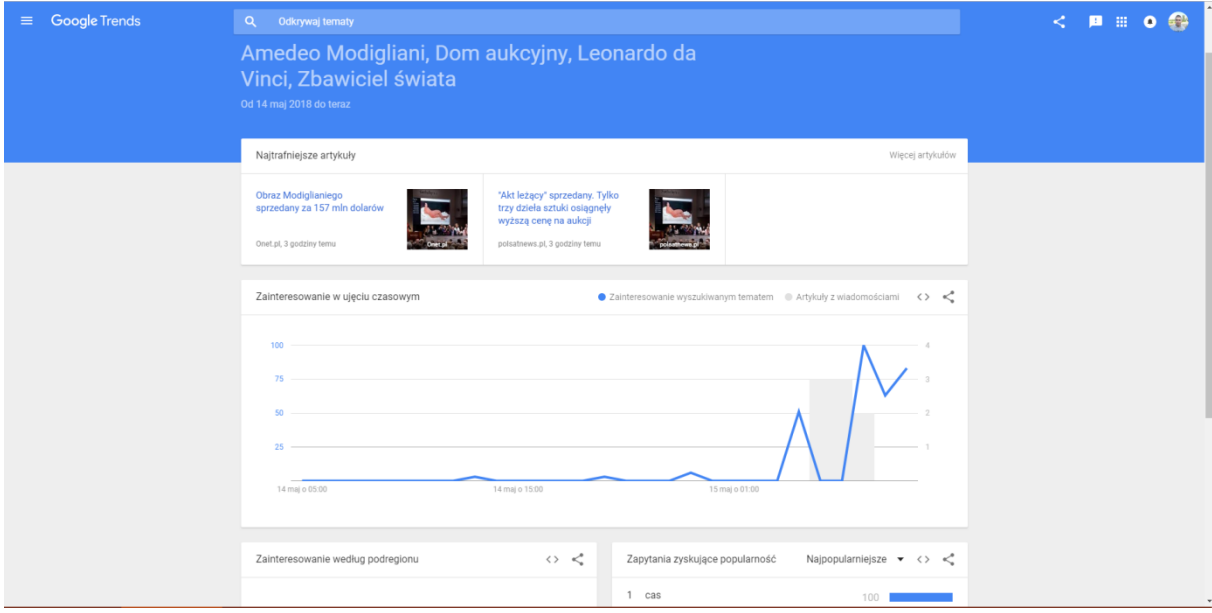

<span id="page-42-2"></span>**Rysunek 20 Google Trends**

## <span id="page-42-0"></span>**2.9 Dokumenty, arkusze, prezentacje, formularze i dysk Google**

Google udostępnia szereg aplikacji webowych przeznaczonych do tworzenia, edytowania oraz przechowywania dokumentów. Można nimi tworzyć zwykłe dokumenty tekstowe, arkusze oraz prezentacje. Dzięki temu, że całość odbywa się online i jest przypisana do konta użytkownika, łatwo te materiały udostępniać poprzez link lub przypisując dostęp do konta innego użytkownika.

Dla marketerów szczególnie użyteczne mogą być Formularze Google. Pozwalają stworzyć ankietę i zbierać odpowiedzi do arkusza zapisanego na Dysku Google. Pozwala to w łatwy sposób przeprowadzić badania, by poznać opinię potencjalnych lub obecnych klientów. Zaletą ankiet jest to, że są one dobrze znane większości internautom tak więc z łatwością się nimi posługują.

Dysk Google udostępnia natomiast 15 GB bezpłatnej przestrzeni. Udostępnianie plików i folderów jest równie proste jak w przypadku dokumentów.

## <span id="page-42-1"></span>**2.10 Podsumowanie**

W tym rozdziale przedstawione zostały narzędzia oraz usługi jakie udostępnia Google. Dzięki nim zarówno Ci początkujący, jak zaawansowani marketerzy mogą prowadzić skuteczniejsze kampanie niż przed wieloma laty. Ich prostota, a zarazem ogromna funkcjonalność pozwoli szybko się ich nauczyć i tworzyć profesjonalne kampanie. Automatyzacja marketingu pozwala wyświetlać reklamy tam gdzie mają one potencjał, analityka internetowa pozwala poznać klientów firmy, natomiast narzędzia typu Google PageSpeed Insights poprawić ich user experience.

## <span id="page-44-0"></span>**3. Praktyczne zastosowanie narzędzi Google**

W tym rozdziale, autor pracy przedstawi praktyczne zastosowanie produktów Google stosowanych w nowoczesnym marketingu na przykładzie Górnośląskiego Towarzystwa Finansowego (GTF) z siedzibą w Tychach.

## **3.1 O GTF**

Firma jest pośrednikiem finansowym i zajmuje się doradztwem oraz sprzedażą produktów finansowych, przede wszystkim kredytów, pożyczek oraz konsolidacji. Mimo słowa "Górnośląskiego" w nazwie, od jakiegoś czasu stara się poszerzać swoją działalność na całą Polskę. Ponadto nawiązuje współpracę z mniejszymi agencjami zajmującymi się doradztwem finansowym. Swoje działania marketingowe prowadzi głównie w środowisku internetowym. Ich celem jest pozyskanie leadów oraz partnerów do współpracy. Targetem działań są zarówno konsumenci, jak i przedsiębiorcy mieszkający w Polsce. GTF posiada stronę internetową dostępną pod adresem https://www.gtf.pl/. Dostępna jest wyłącznie w języku Polskim. Pod domeną główną działają również strony agencji współpracujących z firmą. Jednak rozdział ten zostanie poświęcony głownie stronie siedziby.

## <span id="page-44-1"></span>**3.2 Zastosowanie Google Moja Firma**

Firma posiada zweryfikowaną wizytówkę w Google Moja Firma. Dzięki temu można ją znaleźć na Mapach Google oraz w dobrze znanej internautom wizytówce wyświetlanej z prawej strony wyników wyszukiwania. Poprawia to lokalną widoczność firmy oraz wspiera lokalne pozycjonowanie strony. Ułatwia także znalezienie drogi do siedziby, gdyż w większości przypadków wystarczy nacisnąć jeden przycisk, aby włączyć nawigację. Tak samo wygląda sytuacja w przypadku chęci telefonicznego kontaktu. Jeśli wizytówka jest wyświetlana na telefonie komórkowym, wystarczy stuknąć w numer. Jak widać na załączonym poniżej obrazku [\(Rysunek 21\)](#page-45-1) firma otrzymała pozytywne oceny, co poprawia jej wiarygodność w oczach konsumentów.

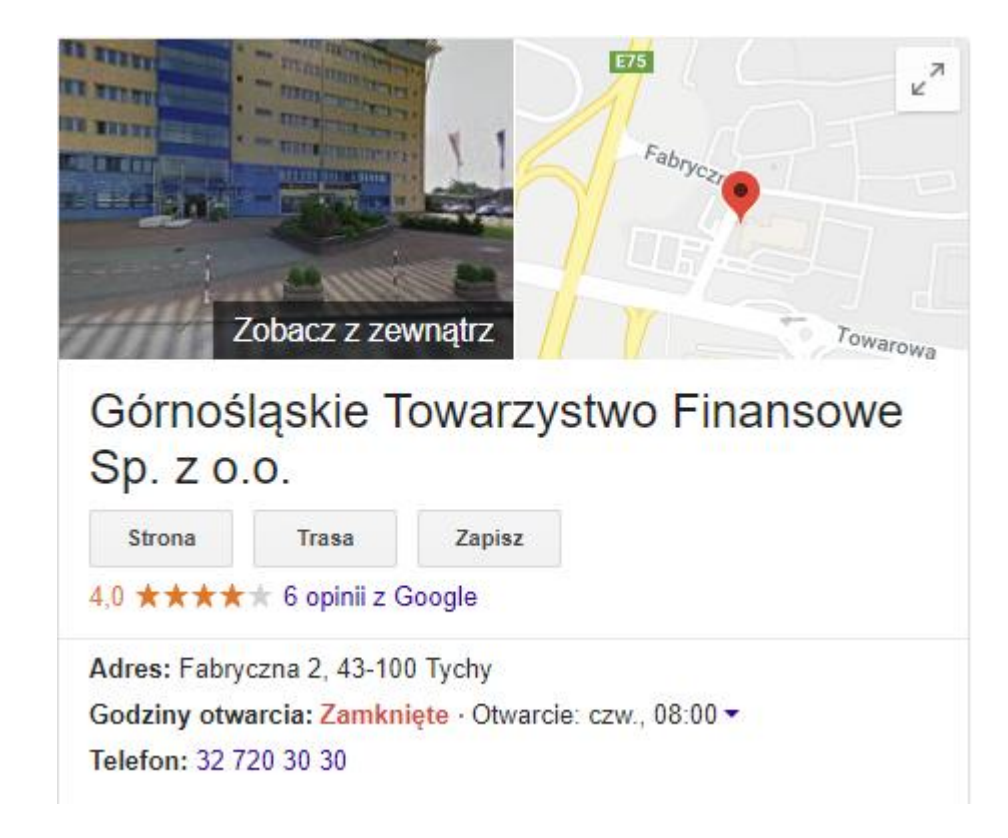

#### <span id="page-45-1"></span>**Rysunek 21 Wizytówka Google Moja Firma GTF-u**

## <span id="page-45-0"></span>**3.3 Strona interentowa**

Witryna działa w oparciu o system zarządzania treścią WordPress z dodatkiem Multisite. Posiada dedykowany szablon stworzony specjalnie pod GTF. Dzięki zabiegom optymalizacyjnym takim jak nadanie priorytetu widoczności treści, unikaniu przekierowań, włączeniu kompresji oraz zmniejszeniu kodu witryna wczytuje się szybko. Podczas jej optymalizacji użyto narzędzia Google PageSpeed Insights. Osiąga ona odpowiednio 81/100 oraz 71/100 punktów dla komputerów oraz urządzeń mobilnych. To dobry wynik i dzięki niemu strona pojawia się wyżej w wynikach wyszukiwania Google.

PageSpeed Insights

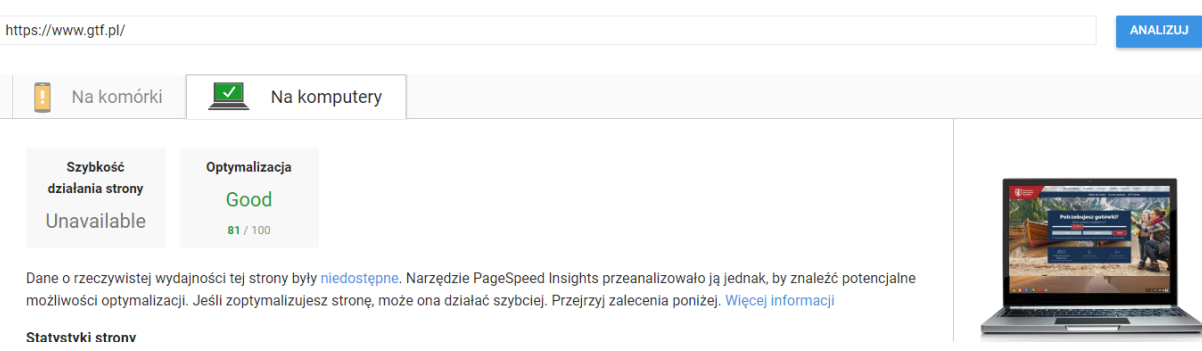

<span id="page-45-2"></span>**Rysunek 22 Analiza narzędzia Google PageSpeed Insights dla witryny www.gtf.pl**

Strona została również odpowiednio dopasowana do urządzeń mobilnych. Dzięki temu przeglądanie jej, szukanie informacji oraz składanie wniosku na telefonie jest równie proste co na komputerze. Poprawia to także widoczność strony w wynikach wyszukiwania na urządzeniach mobilnych. W jej dostosowywaniu użyto narzędzia Test optymalizacji mobilnej od Google.

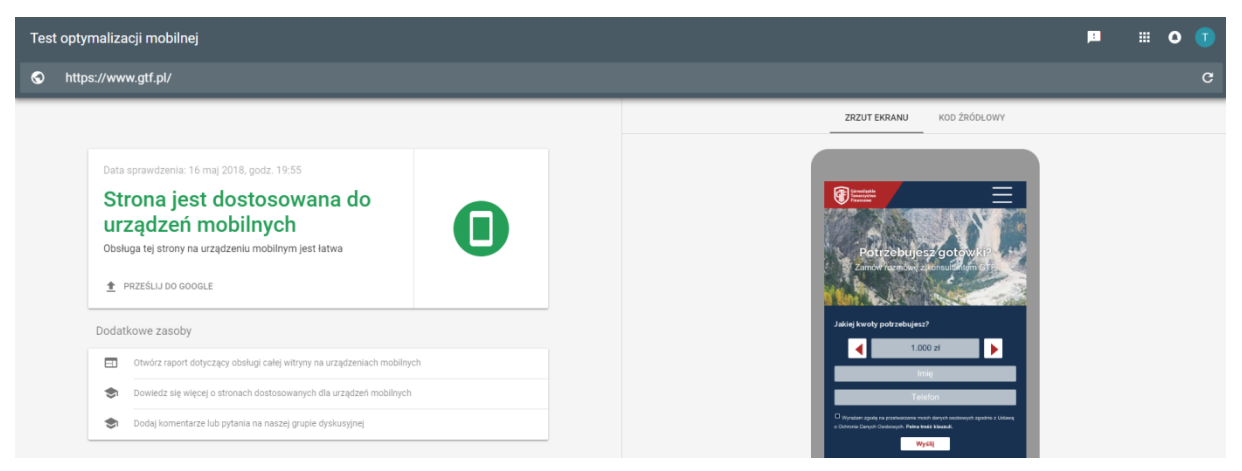

#### <span id="page-46-1"></span>**Rysunek 23 Wynik Testu optymalizacji mobilnej dla strony www.gtf.pl**

W witrynie, zakładce kontakt został osadzony kod z mapą Google, aby pomóc potencjalnym klientom oraz przyszłym pracownikom znaleźć firmę. Posiada również blog firmowy, co sprzyja pozycjonowaniu na wiele fraz.

## <span id="page-46-0"></span>**3.4 Zastosowanie Google Search Console**

Do narzędzia Google Search Console została dodana zarówno strona https://gtf.pl jak i https://www.gtf.pl. Okazało się, że Google zaindeksowało wersję z www. Po otworzeniu panelu Search Console można dowiedzieć się, że nie występują problemy związane z podejrzeniem zawirusowania witryny lub karami nałożonymi przez Google. Jest to ważna informacja. Ewentualne problemy z tego tytułu wymagałby natychmiastowej reakcji. Wyszukiwarka zaindeksowała 771 stron co jest poprawną wartością.

Zakładka "Ruch związany z wyszukiwaniem" pozwoli sprawdzić czy witryna wyświetla się na odpowiednie hasła w wyszukiwarce oraz na jakiej średniej pozycji się przy nich znajduje. Najważniejszymi frazami pozycjonującymi stronę na pierwszych trzech pozycjach, które mogą wygenerować zysk poprzez ruch organiczny są:

- Kredytowo
- Kredyty + miejscowość
- $\bullet$  Pożyczki + miejscowość
- Pożyczki chwilówki
- Doradca finansowy + miejscowość
- Doradztwo
- Broker  $\bullet$
- Broker finansowy
- Chwilówki + miejscowość
- Pożyczki hipoteczne
- Kredyt dla rolników + miejscowość
- Doradca finansowy
- Pożyczki konsolidacyjne
- Kredyt sp z oo
- Pośrednictwo kredytowe

Odpowiadają one branży oraz charakterze w jakim firma funkcjonuje. Wyraźnie widać tutaj, że witryna jest lepiej wypozycjonowana na lokalne zapytania oraz frazy z co najmniej 2 wyrazami. Można ją znaleźć na średnio 5 oraz 5,3 pozycji odpowiednio dla haseł "chwilówki" oraz "pożyczki", jednak pozycje te są już stosunkowo dość rzadko klikane. Na lokalne zapytania w dużej mierze pojawiają się strony agencji współpracująch z firmą, które są umieszczone w tej samej domenie.

W tej samej zakładce można znaleźć również strony, które linkują do analizowanej. Pozwala to potencjalnie nawiązać kontakt biznesowy w celu dalszej współpracy.

## <span id="page-47-0"></span>**3.5 Zastosowanie Google Analytics**

Firma wykorzystuje narzędzie Google Analytics, aby śledzić ruch na stronie internetowej. Dane zbierane są wyłącznie z witryny siedziby firmy (nie dotyczą stron agencyjnych). Zastosowany filtr adresów IP wyklucza ruch pochodzący z siedziby firmy, ze względu na częstotliwość korzystania z witryny przez pracowników. Czas trwania sesji ma swoją domyślną wartość, czyli 30 minut. W tym podrozdziale zostaną przeanalizowane zebrane przez to narzędzie dane. Analiza zostanie oparta o dane zgromadzone w ciągu ostatnich 3 miesięcy (od 17 lutego do 16 maja). Celem analizy będzie sprawdzenie czy strona dociera do właściwej grupy odbiorców, jak ta grupa zachowuje się w serwisie oraz na co zwracać uwagę przy ewentualnych jego modernizacjach. Raporty zostały wygenerowane na podstawie wszystkich sesji, tak więc zawierają dokładne dane.

### <span id="page-48-0"></span>**3.5.1 Odbiorcy**

W przeciągu wyżej wymienionego okresu stronę odwiedziło 2659 użytkowników. 83,2% (2051) z nich było nowych, 16,8% powracających. Stosunek liczby sesji do użytkowników wynosi 1,55. Podczas jednej sesji otwierali oni średnio 2,18 strony. Średni czas trwania sesji to 1:29, jednak jest on liczony tylko na podstawie otwieranych stron. Nie można stwierdzić ile tak na prawdę spędzali użytkownicy na stronie biorąc pod uwagę również czas poświęcony na przeglądanie ostatniej otwartej strony. Większość z nich (92,07%) była polskojęzyczna. Oznacza to, że strona trafia do właściwej części populacji. Najwięcej wejść (28,63%) odnotowano z Warszawy. Współczynnik odrzuceń (ilość sesji z odwiedzeniem tylko jednej strony) dla tej grupy odbiorców wynosi 59,24% co nie jest złym wynikiem (jest niższy o 1,82 punktu procentowego niż współczynnik odrzuceń dla wszystkich sesji). Oznacza to, że mimo wcześniej nazwy firmy skierowanej na Śląsk, udaje się także pozyskać potencjalnie zainteresowanych klientów również z innych regionów Polski. Jest to zgodne z przyjętą strategią firmy. Dane demograficzne wskazują, że najwięcej odbiorców jest w wieku 25-34 oraz 34-44 lat. Jest to odpowiednia grupa docelowa. Większość sesji wykonywana jest z komputerów (65,51%). Być może klienci czują się pewniej poszukując informacji na komputerze, tym bardziej w takiej branży gdzie rzetelność, klarowność informacji oraz bezpieczeństwo przekazywanych danych jest ważne. Najczęściej wykorzystywanymi przeglądarkami są Chrome, Firefox, Safari, Internet Explorer. Dokonując modyfikacji na stronie należy położyć szczególny nacisk na testowanie jej w tych programach.

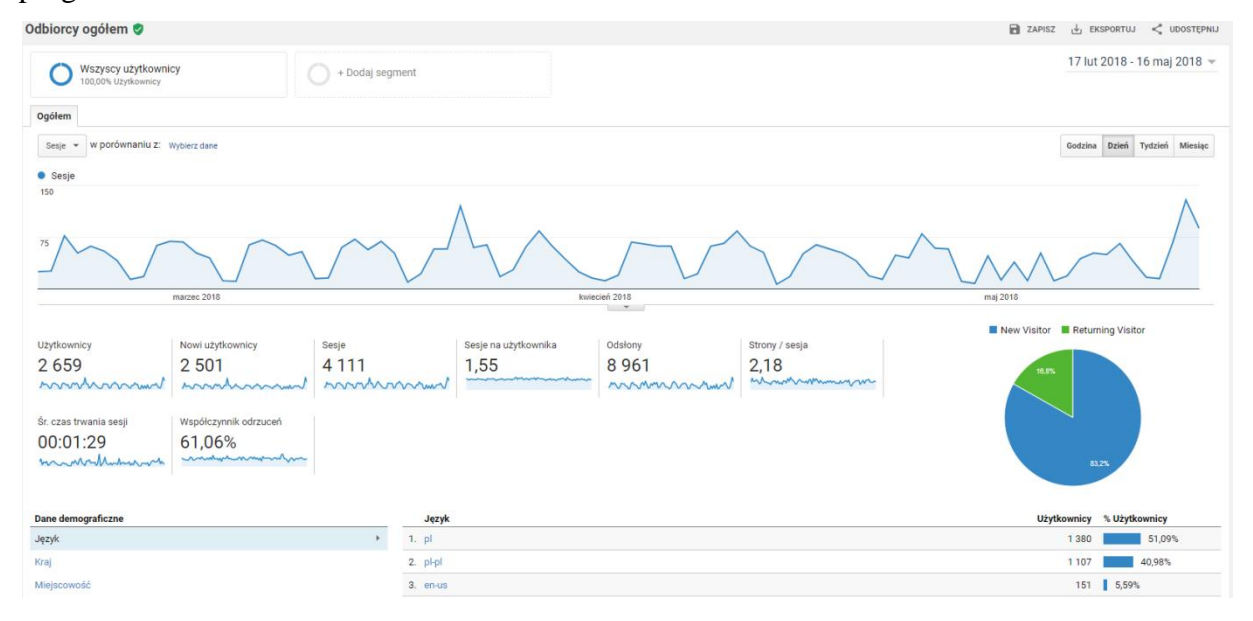

<span id="page-48-1"></span>**Rysunek 24 Odbiorcy GTF**

Jak można zaobserwować na powyższym wykresie, najwięcej sesji odbywa się w dni robocze. Również weekend majowy zostawił tu swój ślad. Informacja ta może zostać wykorzystana podczas kupowania płatnych reklam do dostosowania godzin oraz dni ich wyświetlania.

#### <span id="page-49-0"></span>**3.5.2 Pozyskiwanie**

Najwięcej użytkowników, którzy we wcześniej wspomnianym okresie odwiedzili serwis, zostało pozyskanych poprzez organiczne wyniki wyszukiwania – 72%. 97,17% z nich trafiło na stronę przez wyszukiwarkę Google. Reszta przez Bing, Onet oraz Yahoo. Kierując swoje działania SEO lub planując zakup płatnej reklamy w wyszukiwarce należy sugerować się tymi danymi. Niestety przez szyfrowanie danych Analytics nie dostarcza informacji o tym, przez jakie słowa kluczowe użytkownicy zostali pozyskani. Można jednak sprawdzić na jakie strony trafiali. Dla większości (57,46%) była to strona główna. Następnie, po dużej różnicy w ilości wejść, było to odpowiednio 6,90% i 5,44% dla strony blogowej poświęconej zarządzaniu zmianą oraz z danymi kontaktowymi. Mimo iż pojedyncza wygenerowała stosunkowo mało wejść (142), warto jednak prowadzić blog firmowy, aby pozyskać ruch organiczny. Biorąc pod uwagę wszystkie strony blogu, zostało dzięki niemu pozyskanych 560 użytkowników, którzy w danym okresie odwiedzili witrynę. Jest to 19,41% całości ruchu.

Bezpośrednio, czyli poprzez wpisanie adresu lub kliknięcie w zakładkę, zostało pozyskanych 674 użytkowników. Stanowią oni 25% wszystkich odwiedzających stronę w przeciągu 3 miesięcy. Najczęściej wchodzili na nią poprzez stronę główną lub z kontaktem. Istotną różnicą pomiędzy użytkownikami pozyskanymi poprzez organiczne wyniki wyszukiwania oraz bezpośrednio jest średnia ilość stron odwiedzonych podczas sesji. Dla tej pierwszej grupy wynosi ona 2,3, a dla drugiej 1,89. Być może wynika to z faktu, że osoby bezpośrednio wpisujące adres znają już markę i chcą wykonać konkretne zadanie, dlatego ilość otwieranych stron jest mniejsza. Nie zmienia to faktu, że warto dbać, aby witryna była wysoko pozycjonowana przez wyszukiwarkę.

Na 3-cim miejscu w pozyskiwanych źródłach są tzw. referrale, czyli wejścia z witryn odsyłających. Nie jest ich dużo, ponieważ tylko 57 (2,11%). Należałoby zadbać o to, aby linki do strony znalazły się w miejscach gdzie internauci naturalnie chcieliby do niej przejść. Firma takich nie posiada. Jest to element, nad którym trzeba popracować w przyszłości.

Na ostatnim są pozyskania pochodzące z social mediów. Tych jest bardzo mało (25), ponieważ Górnośląskie Towarzystwo Finansowe nie prowadzi aktywnie kampanii w mediach społecznościowych.

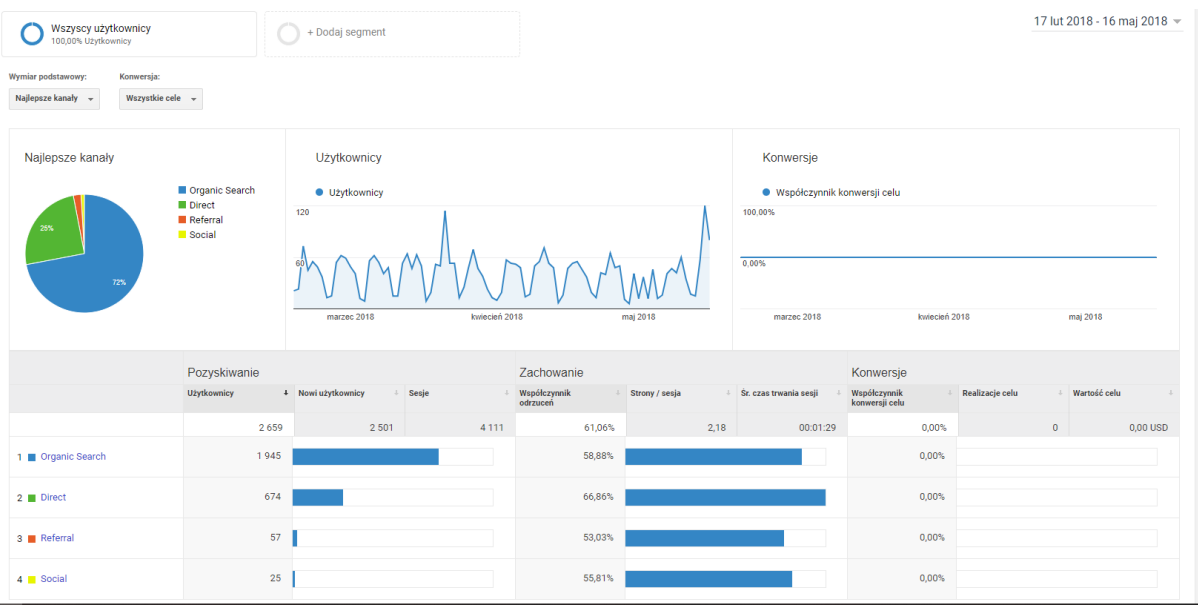

#### <span id="page-50-1"></span>**Rysunek 25 Pozyskiwanie GTF**

#### <span id="page-50-0"></span>**3.5.3 Zachowanie**

W ciągu 3 miesięcy użytkownicy dokonali 8961 odsłon (z czego 6706 unikalnych). Najczęściej otwierano stronę główną – 4115 razy (co stanowi 45,92% całości). W następnej pierwszej piątce są strony "Kontakt", "Kariera", "Co nas wyróżnia", "Dla agentów", "Dla francyzobiorców". Są odpowiedzialne za łącznie 2597 (28.98%) odsłon. Można zauważyć, że witryna w dużym stopniu stanowi źródło informacji o firmie dla jej odwiedzających. Resztę odsłon w dużej mierze wygenerowały strony blogu firmowego – 1224, co stanowi 13,66% całości. Średni czas przeglądania strony jest dla nich dłuższy niż dla całości. Wynosi 1:40 (1:16 dla całości). Pozwala to stwierdzić, że blog zatrzymuje użytkownika na dłużej.

Choć raport ten jest dostępny już w sekcji "Odbiorcy", warto prześledzić go teraz. Mowa o raporcie "Przepływ użytkowników". Pokazuje on przez jakie strony najczęściej przechodzą użytkownicy. Wynika z niego, że Ci, którzy zostali w serwisie po otworzeniu strony głównej (37,8%) najczęściej kierują się do stron "Kontakt", "Co nas wyróżnia", "Dla agentów" oraz "Kariera". Potwierdza to informacyjny charakter witryny dla odbiorców.

Zaglądając do raportu "Szybkość witryny" można sprawdzić które podstrony najwolniej się wczytują. Ważne, aby strona z formularzem działała sprawnie gdyż to on jest bezpośrednio odpowiedzialny za konwersję. W przypadku firny GTF formularz znajduje się na stronie głównej, która wczytuje się szybko. Jej średni czas wczytywania wynosi 4,54s. Średnia dla wszystkich stron wynosi 4,2s.

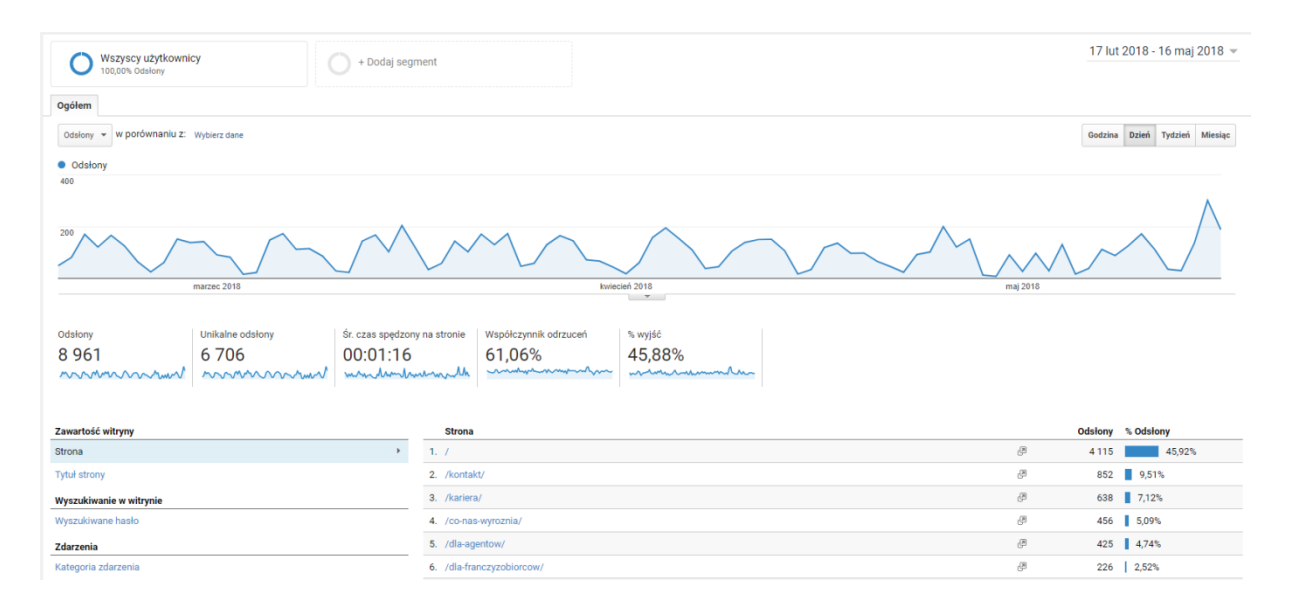

<span id="page-51-1"></span>**Rysunek 26 Zachowanie GTF**

## <span id="page-51-0"></span>**3.6 Dysk, Dokumenty oraz Arkusze Google**

Ostatnimi produktami firmy Google, które są wykorzystywane w przedsiębiorstwie są dysk, dokumenty oraz arkusze. Mimo, że firma posiada pakiet Microsoft Office, usługi te ułatwiają pracę. Jest to zasługa przede wszystkim możliwości łatwego udostępniania plików i dokumentów między współpracownikami oraz dostępności ich na różnych platformach.

Dysk Google jest wykorzystywany do udostępniania plików przeznaczonych dla wszystkich lub znacznej większości pracowników. Daje on precyzyjną kontrolę komu udostępniane są pliki lub foldery oraz kto wprowadza w nich zmiany. Darmowe 15 GB w zupełności wystarcza. W Dokumentach Google tworzone są przede wszystkim instrukcje dla pracowników dotyczące np. postępowania z klientami. Zaletą jest, że wystarczy wysłać jeden link do wszystkich działów oraz zmiany w dokumencie są natychmiast widoczne dla wszystkich. Arkusze Google są przydatne gdy zachodzi potrzeba szybkiego stworzenia oraz przekazania reszcie zespołu zbioru uporządkowanych informacji.

## **3.7 Podsumowanie**

W tym rozdziale przedstawione zostały możliwości jakie oferują narzędzia Google. Dzięki nim, firma jest w stanie na bieżąco monitorować zainteresowanie marką oraz niskim kosztem prowadzić marketing online.

## <span id="page-52-0"></span>**Zakończenie**

Autor pracy pokazał zmiany jakie zaszły w marketingu oraz w związanej z nim technologii. Cyfryzacja stała się nieodłączną częścią życia. Współczesny odbiorca różni się od tego z dawnych lat swoim zachowaniem oraz miejscami w których bywa. Coraz więcej swojej uwagi poświęca mediom związanym z Internetem. Ich wszechstronność oraz rozwój mocy obliczeniowej urządzeń, a także ich miniaturyzacja pozwala wpleść je w wiele dziedzin życia. Chcąc skutecznie dotrzeć do współczesnego odbiorcy należy za nim podążać. Internet daje do tego dużo możliwości. Można w nim prowadzić zarówno duże, jak i małe kampanie. Mnogość form reklamy pozwoli wybrać odpowiedni kanał oraz przekaz docierający do potencjalnych i obecnych klientów. Targetowanie reklam zoptymalizuje koszty.

Wiele w tej ewolucji zdziałała opisana w drugim rozdziale pracy globalna firma Google, która zmieniła sposób korzystania z Internetu. Jej wyszukiwarka, główny produkt, na którym się wybiła, stała się monopolistą w swojej kategorii. Również inne usługi i narzędzia zyskały wiele fanów. Dzięki tej popularności firmie udało się zgromadzić pokaźną bazę użytkowników wraz z informacjami o nich takimi jak zainteresowania, wiek, płeć. Wykorzystuje to udostępniając marketerom rozbudowane narzędzia do zarządzania reklamami, pozwalające je precyzyjnie targetować. Ponadto, jej narzędzia takie jak Google PageSpeed Insights, czy Test optymalizacji mobilnej pomagają optymalizować strony. Google Analytics pozwala poznać odbiorców oraz kontrolować postępy kampanii. Wszystkie te produkty są dobrze znane dla większości marketerów. Ich znajomość jest dla nich obowiązkową pozycją w CV.

W trzecim rozdziale można było zobaczyć zastosowanie tych produktów w praktyce na przykładzie firmy z sektora finansowego. Potwierdza to ich szeroki wachlarz możliwości. Zastanawiające jest jakie zmiany zajdą w przyszłości oraz co przyniesie rozwój technologii takich jak sztuczna inteligencja. Możliwe, że pozwoli ona gromadzić jeszcze więcej danych o użytkownikach. Pozwoli to jeszcze lepiej poznać klientów oraz tworzyć precyzyjniejsze persony (a może system sam je będzie tworzyć). Z pewnością ułatwi to pracę marketerom jednak czy okaże się bezpieczne dla społeczeństwa? Już teraz niektóre praktyki stosowane w analityce internetowej budzą skrajne emocje. Czas pokaże.

## <span id="page-53-0"></span>**Bibliografia**

1. "Polsat – Wikipedia, wolna encyklopedia", dostęp 29.03.2018, źródło: https://pl.wikipedia.org/wiki/Polsat

2. "Historia Internetu – Wikipedia, wolna encyklopedia", dostęp 4.04.2018, źródło: https://pl.wikipedia.org/wiki/Historia\_Internetu

3. "Facebook – Wikipedia, wolna encyklopedia", dostęp 21.04.2018, źródło: https://pl.wikipedia.org/wiki/Facebook

4. "Google – Wikipedia, wolna encyklopedia", dostęp 22.04.2018, źródło: https://pl.wikipedia.org/wiki/Google

5. "Trendy Google – Wikipedia, wolna encyklopedia", dostęp: 17.05.2018, źródło: https://pl.wikipedia.org/wiki/Trendy\_Google

6. Miron Nurski, (n.d), "Podróż w czasie: Era G1, czyli pierwszy smartfon z Androidem o wielu imionach", dostęp 1.04.2018, źródło: https://komorkomania.pl/2465,podroz-w-czasiehtc-dream-era-g1

7. "AKPO - okapy kuchenne ", dostęp 2.04.2018, źródło: https://web.archive.org/web/20020604115638/http://www.akpo.pl:80/

8. J. Królewski, P. Sala, (2016), "E-marketing. Współczesne trendy. Pakiet standardowy." (str. 19-21, 24, 180-181, 254), Warszawa, PWN

9. M.Wagner, (2017), "Społeczeństwo informacyjne w Polsce. Wyniki badań statystycznych z lat 2013 – 2017" (str. 74, 76, 115, 125, 131, 138), GUS, źródło: https://stat.gov.pl/files/gfx/portalinformacyjny/pl/defaultaktualnosci/5497/1/11/1/spol eczenstwo\_informacyjne\_w\_polsce.\_wyniki\_badan\_statystycznych\_z\_lat\_2013-2017.pdf

10. TW, (2018), "8,8 mld zł na reklamy w Polsce w ub.r. 79 proc. trafiło do telewizji i internetu, w IV kwartale 5,5 proc. wzrostu (raport)", dostęp 7.04.2018, źródło: http://www.wirtualnemedia.pl/artykul/wydatki-reklamowe-w-polsce-w-2017-roku-wyniosly-8-8-mld-zl-79-proc-trafilo-do-telewizji-i-internetu-w-iv-kwartale-5-5-proc-wzrostu-raport

11. R. Święcka, (2017/2018), "Perspektywy rozwojowe reklamy online w Polsce" (str. 6), IAB Polska, źródło: https://iab.org.pl/wp-content/uploads/2017/12/Raport-Perspektywy-Rozwojowe-Reklamy-Online-2017-2018.pdf

12. "Sendy - Send Newsletters 100x cheaper via Amazon SES", dostęp 14.04.2018, źródło: https://sendy.co/

13. Marta Wawrzyn, (n.d), "Jak wyglądały prapoczątki reklamy w Sieci? Zobaczcie pierwszy baner", dostęp 14.04.2018, źródło: [https://gadzetomania.pl/3935,jak-wygladaly](https://gadzetomania.pl/3935,jak-wygladaly-prapoczatki-reklamy-wsieci-zobaczcie-pierwszy-baner)[prapoczatki-reklamy-wsieci-zobaczcie-pierwszy-baner](https://gadzetomania.pl/3935,jak-wygladaly-prapoczatki-reklamy-wsieci-zobaczcie-pierwszy-baner)

14. "Wykop.pl - newsy, aktualności, gry, wiadomości, muzyka, ciekawostki, filmiki:, dostęp 14.04.2018, źródło:

https://web.archive.org/web/20171125140916/https://www.wykop.pl/

15. Maciej Dobkowicz, (2016), "Klikalność stron w wynikach Google w 2016 – poziom i zależności", dostęp 17.04.2018, z https://www.semtec.pl/ctr-seo-wynikow-google-2016/

16. Secure Glass, (2014) "200 czynników rankingowych Google", dostęp 17.04.2018, źródło: http://secureglass.net/200-czynnikow-rankingowych-google

17. M. Kazana-Lenkiewicz, (2014), "Perspektywy rozwojowe wideo online w Polsce" (str. 7), IAB Polska, źródło: https://www.iab.org.pl/wp-content/uploads/2014/09/raportwideo-online-iab-polska.pdf

18. Martin Stankiewicz (2016), "CHOINKOWA KATASTROFA, czyli jak dogodzić kobiecie w Święta", źródło: https://www.youtube.com/watch?v=QdFIWypgR6o

19. P. Kolenda, (2016), "Konsumpcja treści online, a marketing" (str. 28, 35), IAB Polska, https://www.iab.org.pl/wp-

content/uploads/2016/04/Raport\_Konsumpcja\_tresci\_online\_20161.pdf

20. Łukasz Faliszewski, (2016), "MILIONY WYSZUKIWAŃ NA MINUTĘ CZYLI NIESAMOWITE LICZBY GOOGLE", dostęp 25.04.2018, źródło: https://www.sunrisesystem.pl/blog/1991-miliony-wyszukiwan-na-minute-czyli-niesamowiteliczby-google.html

21. Cezary Glijer, (2017), "Ranking światowych wyszukiwarek 2017: Google, Bing, Yahoo, Baidu, Yandex, Seznam", dostęp 28.04.2018, źródło: http://k2search.pl/rankingswiatowych-wyszukiwarek-google-bing-yahoo-baidu-yandex-seznam/

22. "Sitemag.pl - Najlepszy strumień informacji! Magazyn online", dostęp 29.04.2018, źródło: http://sitemag.pl/

23. "Korzystanie z Search Console w połączeniu z witryną", dostęp 1.05.2018, źródło: https://support.google.com/webmasters/answer/6258314

24. "Hierarchia organizacji, kont, użytkowników, usług i widoków", dostęp 1.05.2018, źródło: https://support.google.com/analytics/answer/1009618

25. "Typy kampanii AdWords", dostęp 3.05.2018, źródło: https://support.google.com/adwords/answer/2567043

26. "Potwierdzenie, że reklamy są wyświetlane", dostęp 3.05.2018, źródło: https://support.google.com/adwords/answer/6238034

27. "Cele w nowej wersji AdWords", dostęp 5.05.2018, źródło: https://support.google.com/adwords/answer/7450050

28. K. Marzec, T. Trzósło, (2017), "AdWords i Analytics. Zostań certyfikowanym specjalistą" (str. 200), Warszawa, PWN

29. Karolina Klimczak, (2017), "Zwiększenie widoczności lokalnej, czyli parę słów o usłudze Google Moja Firma", dostęp 15.05.2018, źródło: https://www.eactive.pl/pozycjonowanie-stron/zwiekszenie-widocznosci-lokalnej-czyli-pareslow-o-usludze-google-moja-firma/

## <span id="page-56-0"></span>**Spis ilustracji**

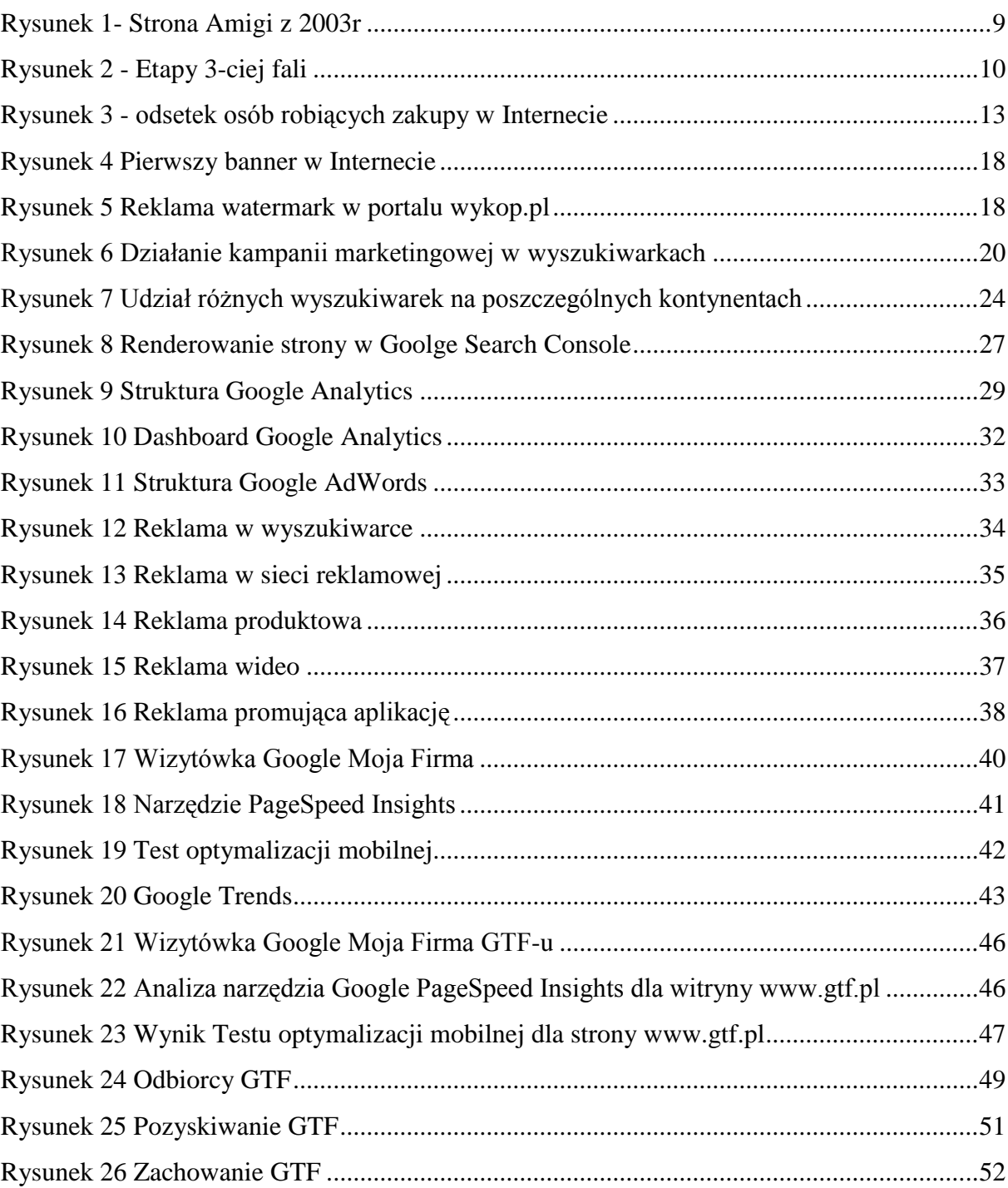

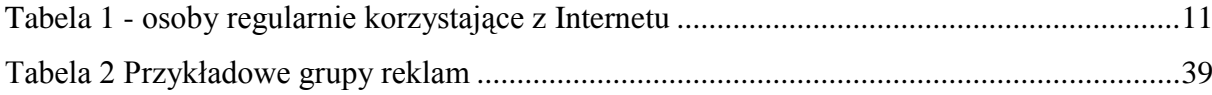